Prof. dr. ir. arch. Jean‐Marie **HAUGLUSTAINE** Energy & Sustainable Development

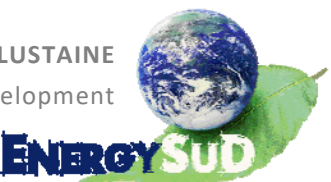

# **Mission d'expertise**

Modélisation de la jonction entre un châssis

en bois – aluminium et la maçonnerie

pour en déterminer le risque de condensation

**Rapport d'expertise** 

Le 22 Juillet 2011

Jean‐Marie **HAUGLUSTAINE** Stéphane **MONFILS**

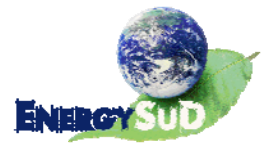

## Sommaire

 $2 | 33$ 

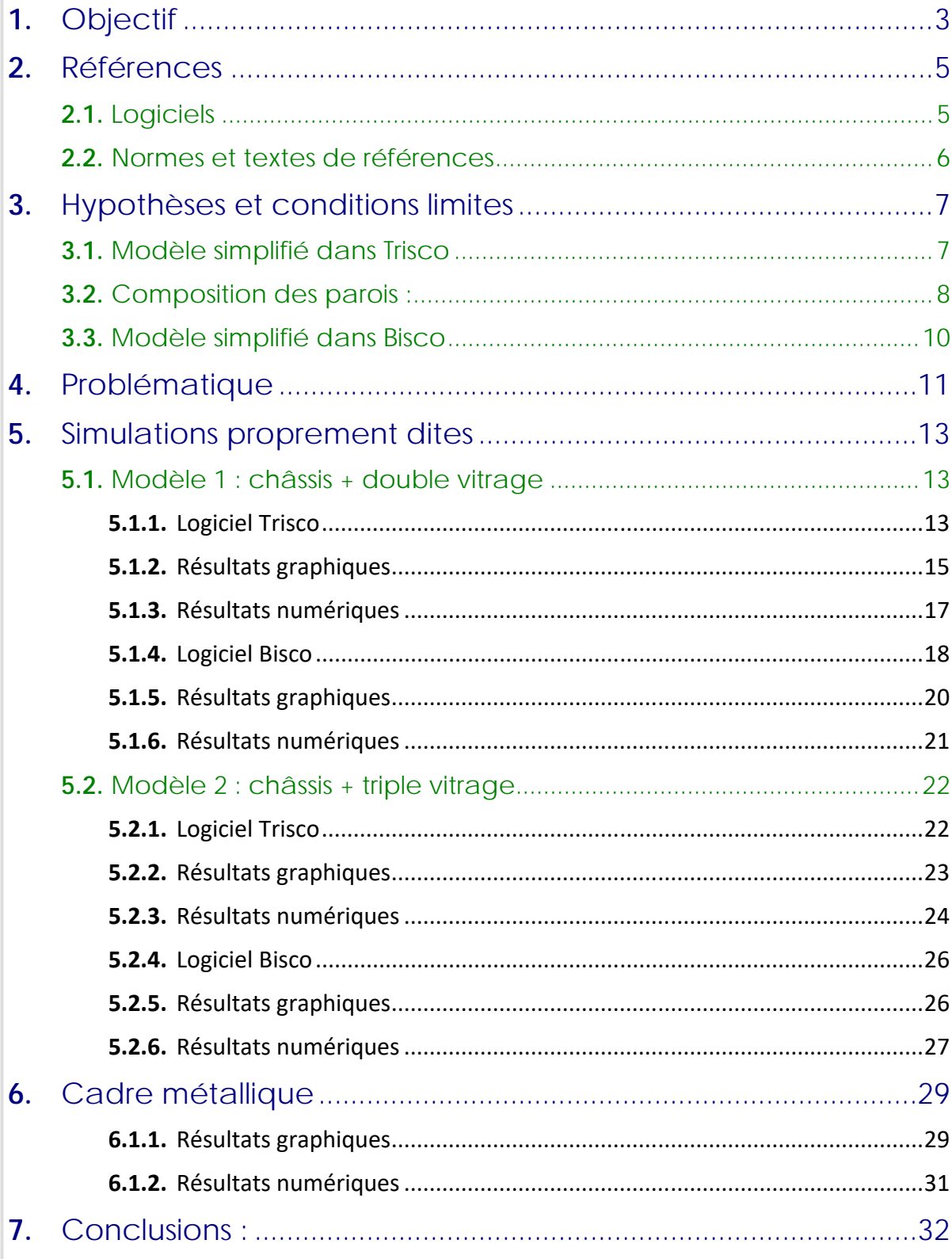

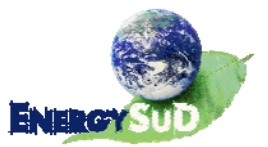

Contact : Pierre Dessouroux, architecte, responsable de projets COSEP s.a., 5 rue Fond Cattelain, 1435 Mont‐Saint‐Guibert Tél: +32 (0)10 81 37 50 ; Fax: +32 (0)10 84 24 50 ; GSM: +32 (0)478 49 13 97 Courriel : pierre.dessouroux@cosep.be

## **1.** Objectif

À la demande de l'architecte Pierre DESSOUROUX, responsable de projets à la COSEP, nous soussigné, Prof. dr. ir. Jean‐Marie HAUGLUSTAINE, docteur en sciences appliquées, chargé de cours au Département des Sciences et Gestion de l'Environnement de l'Université de Liège, et Directeur du Laboratoire EnergySuD (Energy & Sustainable Development) de l'Université de Liège, avons été chargé de déterminer, de manière objective et par une simulation informatique, le risque de condensation au nœud constructif formé par une fenêtre et la maçonnerie sur laquelle elle est fixée.

La fenêtre est composée d'un châssis en bois et aluminium, et d'un vitrage. Celui‐ci pourra être double (1.1 W/m<sup>2</sup>K) ou triple (0.6 W/m<sup>2</sup>K), selon les fenêtres.

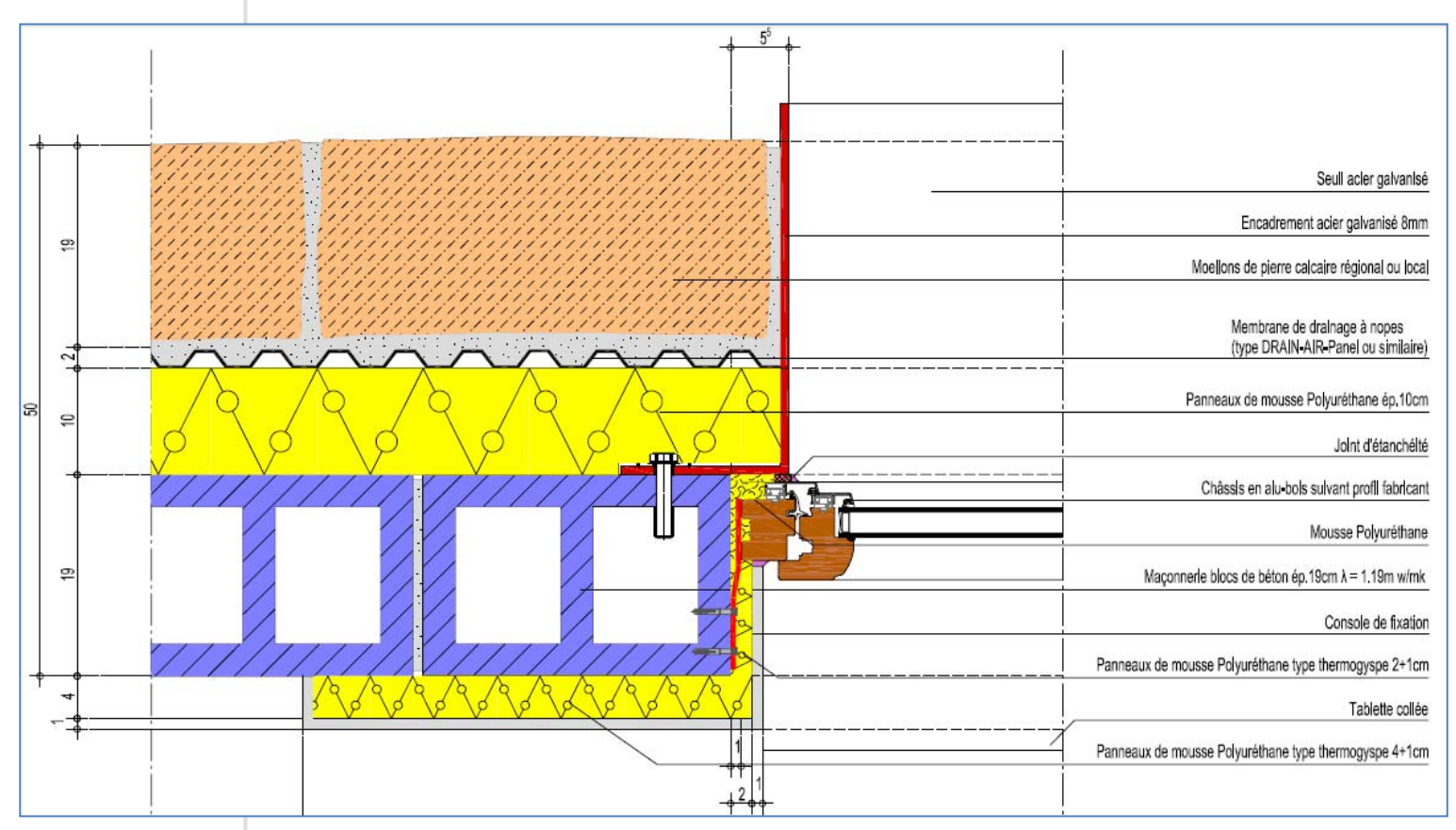

Fig. 1 : plan du nœud constructif à analyser

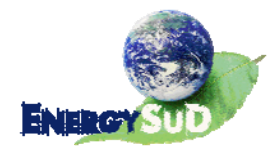

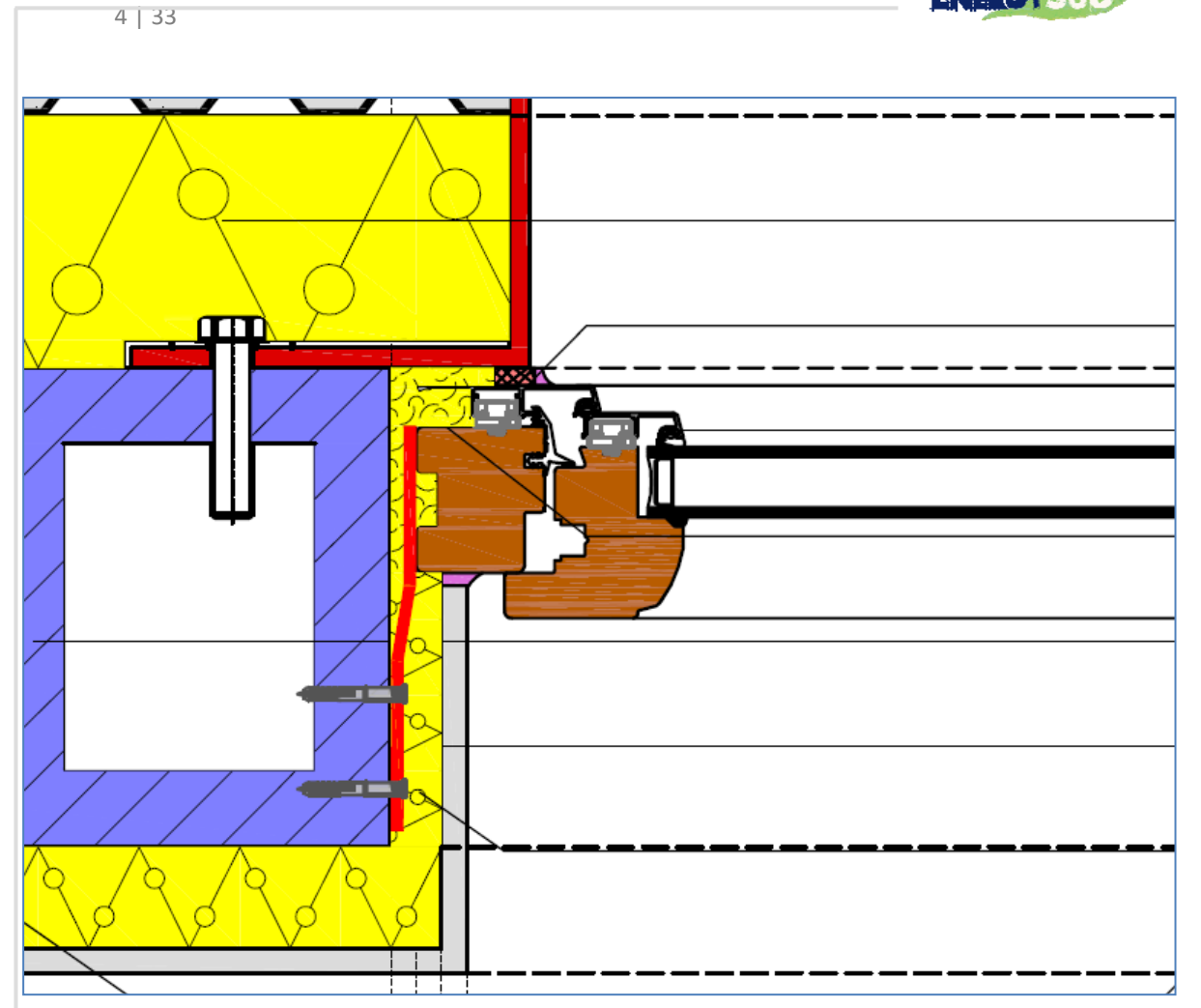

Fig. 2 : plan de détail sur la jonction du châssis à la maçonnerie

Les données de composition, à savoir la cotation des ouvrages et les matériaux utilisés ont été communiquées par M. Dessouroux.

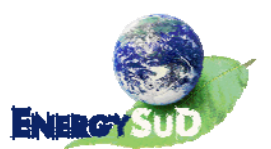

## **2.** Références

### **2.1.** Logiciels

Les deux logiciels utilisés sont développés par Physibel, réputé internationalement dans le domaine de la thermique du bâtiment. Il s'agit, dans un premier temps, de « Trisco © » (version 11.0w, 2007) ; le deuxième logiciel est « Bisco © » (version 9.0w, 2008).

**Trisco** est un programme d'analyse de transfert de chaleur, en régime stationnaire, au travers d' « objets » tridimensionnels orthogonaux, constitués de différents matériaux et soumis à différentes conditions limites. La géométrie est décrite par une liste de « blocs » rectangulaires qui s'insèrent dans un maillage orthogonal (les arêtes des blocs constituent la trame du maillage et les angles, les points d'intersection). Les matériaux et conditions limites de surface (et leurs différentes propriétés thermiques) sont identifiés par l'utilisation de couleurs différentes. Chaque bloc créé appartient soit à un matériau (« MATERIAL »), soit à une condition limite (« BC SIMPL » : condition limite de surface simplifiée, définie par un coefficient global de transfert de chaleur par convection et rayonnement entre l'objet et l'environnement (h), une température ambiante et un éventuel flux de chaleur supplémentaire), et possède une référence à la couleur adéquate.

Après encodage des propriétés géométriques et thermiques, un système d'équations linéaires est calculé, en se basant sur la théorie de l'équilibre énergétique, et résolu en utilisant une méthode itérative rapide. De possibles comportements non linéaires sont résolus en utilisant différents cycles de systèmes linéaires ajustés.

Des résultats graphiques et alphanumériques, parmi lesquels les températures et flux de chaleur, permettent l'évaluation rapide du problème thermique.

**Bisco** est fort semblable à Trisco sur bien des points. Quelques éléments diffèrent cependant : pour commencer, Bisco analyse le transfert de chaleur bidimensionnel. L'encodage des données géométriques est donc sensiblement différent également puisqu'il passe par l'intégration d'une image Bitmap colorée (voir fig. 3 ci-dessous). Le logiciel analyse l'image insérée et différencie les pixels en fonction de leur couleur, à laquelle seront associées les propriétés thermophysiques du matériau correspondant.

Le logiciel calcule une triangulation de l'image ; les sommets des triangles sont des nœuds auxquels la température est ensuite calculée.

Puisque l'encodage des données se fait au travers d'une image, il est possible de tenir compte d'angles non orthogonaux tandis que Les objets tridimensionnels de Trisco devaient s'insérer dans un maillage orthonormé créé par l'utilisateur, les objets bidimensionnels de Bisco bénéficient de la précision pixélisée des images Bitmap pour s'approcher le plus possible du nœud réel.

Au vu des caractéristiques précédentes, il est aisé de constater que le logiciel Bisco est recommandé pour la modélisation des châssis dans toute la complexité de leur design et des différentes pièces et cavités qui les constituent. Un module intégré permet de calculer les valeurs lambda équivalentes de l'air emprisonné dans ces « chambres », suivant la direction du flux et leurs caractéristiques géométriques.

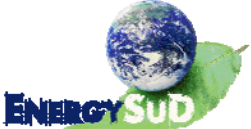

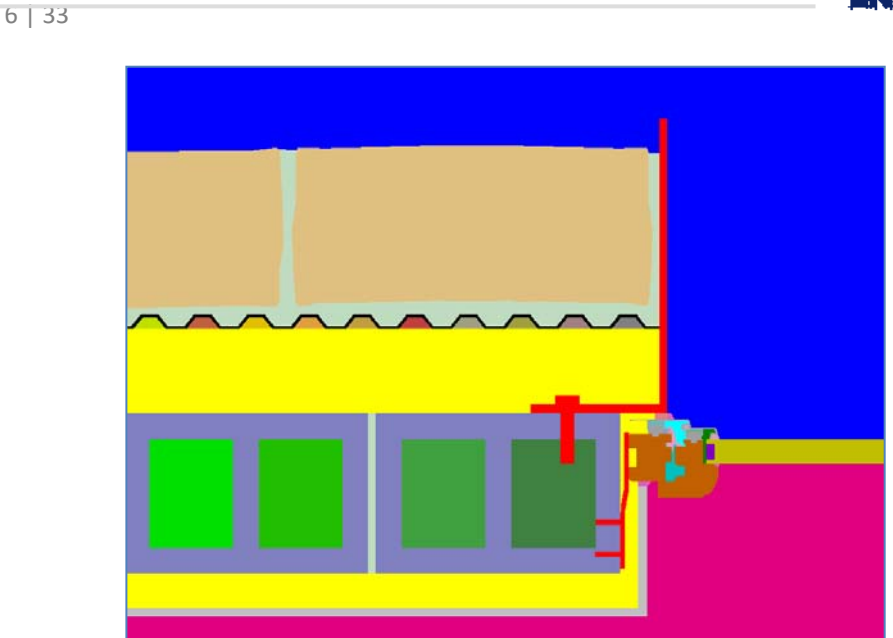

Fig. 3 : image bitmap de modélisation du nœud dans Bisco

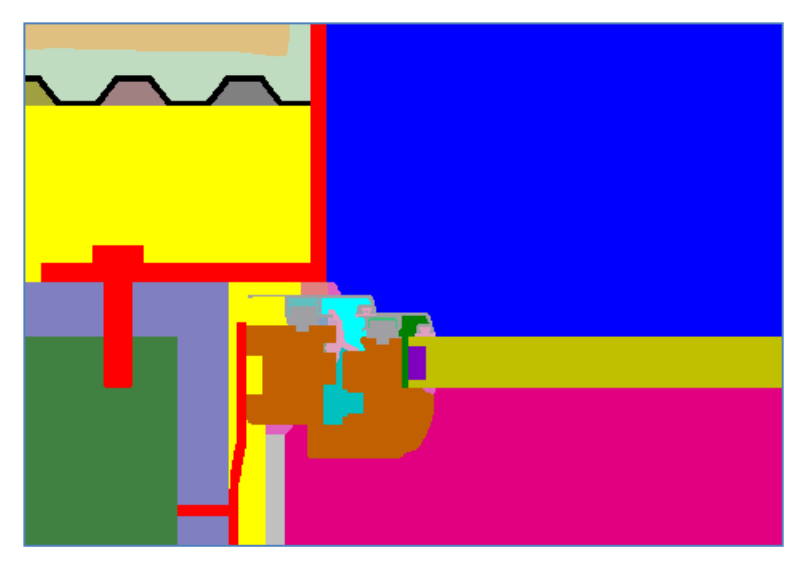

Fig. 4 : détails du châssis et des éléments non orthogonaux

### **2.2.** Normes et textes de références

- ‐ EN ISO 6946 (January 2003) : Building components and building elements Thermal resistance and thermal transmittance – Calculation method.
- ‐ EN ISO 10211 (March 2001) : Thermal bridges in building construction Heat flows and surface temperatures – Detailed calculations (parts 1 & 2).
- ‐ EN ISO 10077‐2 (December 2003) : Thermal performance of windows, doors and shutters. Calculation of thermal transmittance – Part 2 : Numerical method for frames.
- ‐ EN 12524 (April 2000) : Building materials and products Hygrothermal properties Tabulated design values.
- ‐ EN 673 (November 1997) : Glass in building Determination of thermal transmittance (U value) – Calculation method.

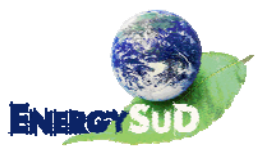

## **3.** Hypothèses et conditions limites

### **3.1.** Modèle simplifié dans Trisco

Trisco n'admettant que des modèles orthogonaux, quelques simplifications ont été apportées au plan original (cf. Figure 1) pour permettre l'introduction des données. La Figure 5 ci-dessous compare le nœud initial (à gauche) et sa modélisation (à droite).

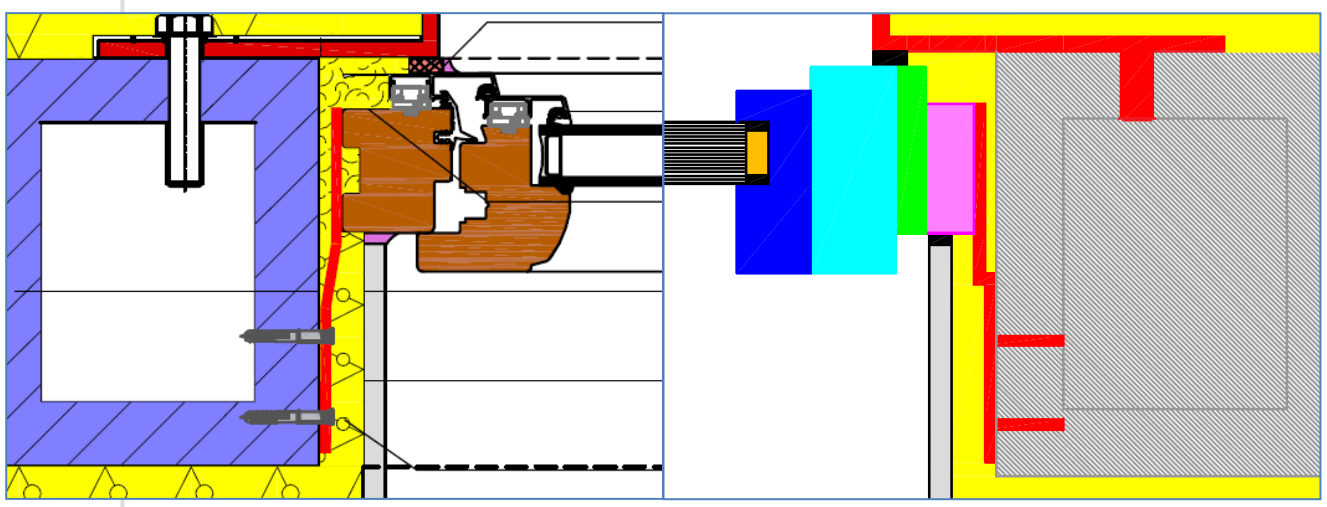

Fig. 5 : détail et comparaison des modèles

La Figure 6 superpose le plan original du détail constructif et les simplifications apportées. On y voit notamment les maçonneries devenues homogènes, et le matériau fictif qui remplace la membrane à nopes et le mortier.

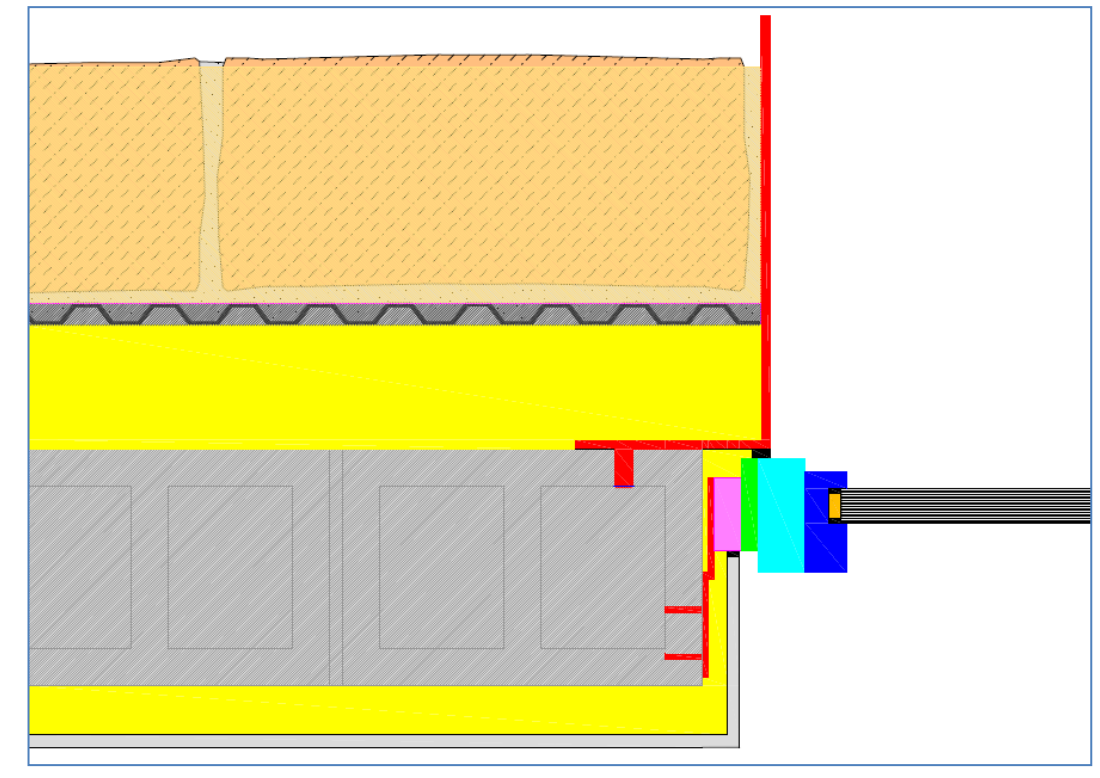

Fig. 6 : simplification du modèle (plan général)

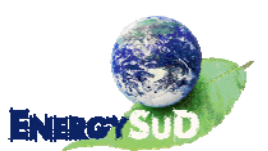

### **3.2.** Composition des parois :

Le mur extérieur comporte les éléments suivants :

- Moellons en pierre calcaire :  $\lambda$  = 1.4 W/mK (CSTC), 2.91 à 3.5 W/mK selon l'annexe VII (petit granit, pierre bleue, pierre calcaire ; dans l'annexe VII, 1.4 W/mK correspond au λui des pierres demi fermes) ; épaisseur : 19 cm
	- o Dans le logiciel PEB, la couche encodée est une « couche de maçonnerie », composée de la pierre mentionnée ci‐dessus, et d'un mortier de ciment (en proportion choisie par défaut). La résistance est de 0.054 m²K/W ; le matériau encodé dans la modélisation aura donc, pour une épaisseur de 0.19m, une valeur  $\lambda_{\text{equivalent}}$  de 3.52 W/mK.

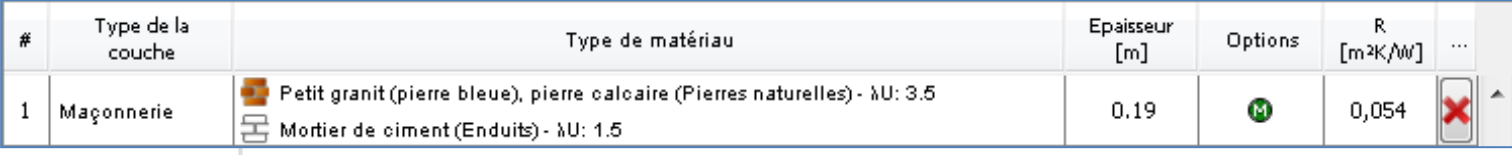

Fig. 7 : introduction des moellons maçonnés dans le logiciel PEB

La couche de mortier qui remplit une membrane de drainage à nopes, d'une épaisseur de 2 cm, sera encodée comme un matériau composé pour moitié de mortier de ciment  $(\lambda_{\rm ui} = 0.93 \, \text{W/m}^2 \text{K})$  et pour l'autre moitié d'une lame d'air non ventilée. À ces 2 cm est ajoutée une membrane à nopes « homogène » en polyéthylène haute densité ( $\lambda = 0.5$  W/m<sup>2</sup>K selon l'annexe 7). L'introduction de ces données nous permettra de remplacer ces couches multiples dans le modèle par une seule couche d'un matériau fictif dont la valeur  $\lambda_{\text{equivalence}}$  sera calculée sur base des matériaux réels.

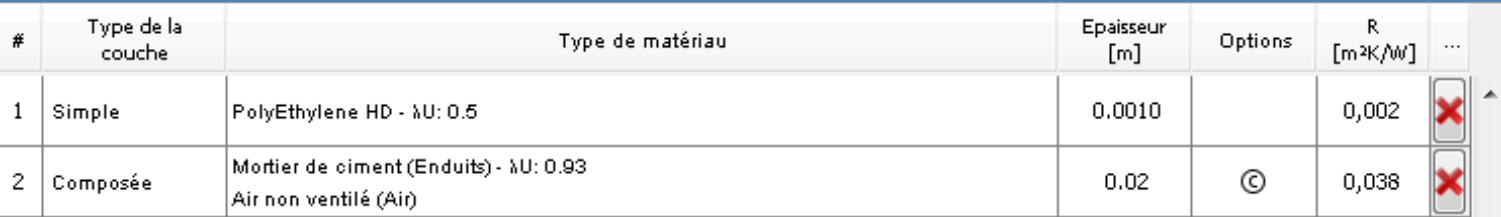

Fig. 8 : introduction des matériaux dans le logiciel PEB pour déterminer un matériau fictif

- o La résistance totale est de 0.04 m²K/W. Pour une épaisseur de 0.02 m, le matériau fictif aura un  $\lambda_{\text{equivalent}}$  de 0.5 W/mK.
- La couche d'isolant est composée de 10 cm de polyuréthane, caractérisé par une valeur λ de 0.035 W/mK.
- ‐ La partie structurelle du mur est composée de 19 cm de maçonnerie en blocs creux de béton lourd liés par un mortier de ciment. Tenant compte d'une fraction par défaut pour ce dernier, la composition dans le logiciel PEB selon l'annexe VII donne ceci :

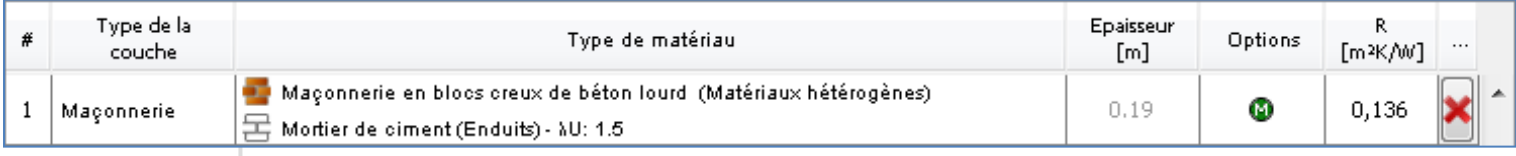

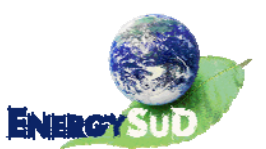

Fig. 9 : Introduction des blocs creux de béton lourds maçonnés dans le logiciel PEB

- $\circ$  Une résistance de 0.136 m<sup>2</sup>K/W pour une épaisseur de 0.19 m donne une valeur λéquivalent de 1.4 W/mK.
- L'isolant qui a été rajouté en face intérieure est le même que celui qui se trouve dans le mur, avec une épaisseur de 4 cm. Il a été recouvert d'une couche de gypse  $(e = 1$  cm,  $\lambda = 0.52$  W/mK).
- Le retour de baie est isolé par 2 cm de PUR, recouvert d'1 cm de plâtre.

La fenêtre est composée d'un châssis en bois (considéré bois de feuillu, avec un  $U_f$  de 2.2 W/m<sup>2</sup>K). Son épaisseur étant variable, nous introduirons une valeur λ variable selon le schéma ci‐dessous :

- 58 mm  $\rightarrow \lambda$ équivalent = 0.204 W/mK
- 74.3 mm  $\rightarrow \lambda_{\text{\'eauivalent}} = 0.261 \text{ W/mK}$
- 92.3 mm  $\rightarrow \lambda$ équivalent = 0.324 W/mK
- 81.5 mm  $\rightarrow \lambda_{\text{\'eauivalent}}$  = 0.286 W/mK

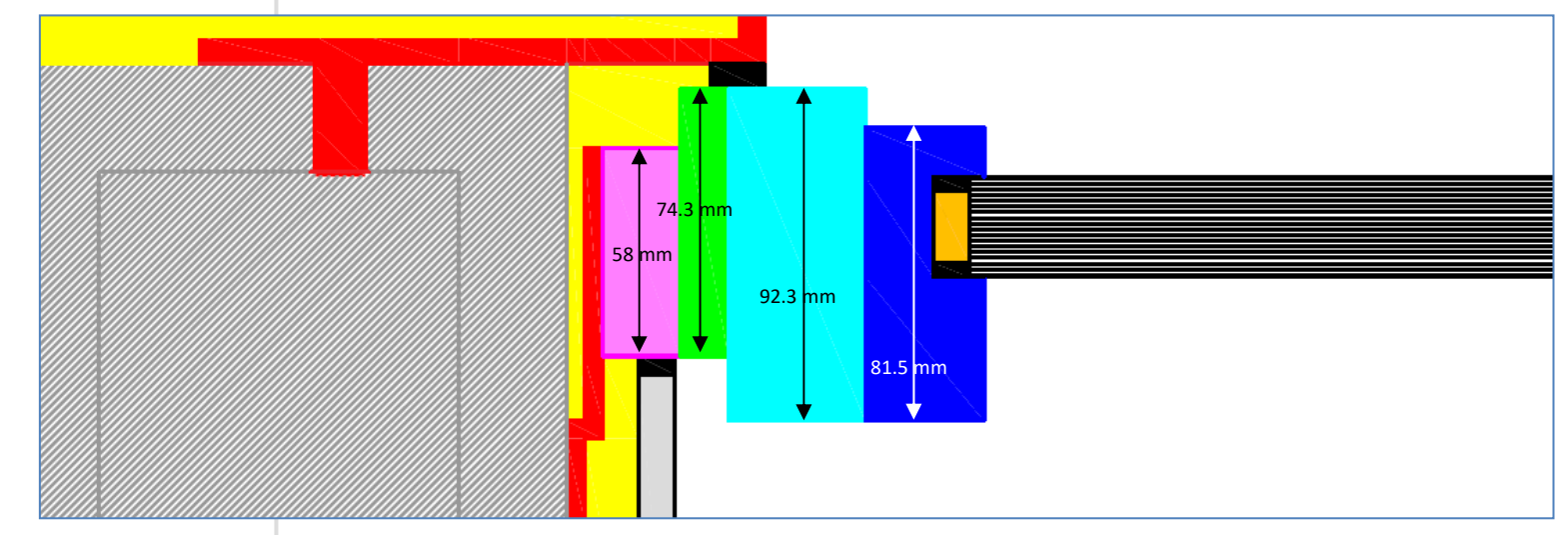

Fig. 10 : modèle du châssis : variations d'épaisseur et de valeurs λ

- ‐ Deux vitrages (Sprimoglass 33.2 optima) sont considérés :
	- $\circ$  un double vitrage 1.1 W/m<sup>2</sup>K d'une épaisseur totale de 18 mm (la valeur λ équivalente est alors de 0.0243 W/mK) ;
	- o ou un triple vitrage 0.6 W/m²K, d'une épaisseur de 32 mm ; après calculs, la valeur  $λ$  que nous considérerons dans la modélisation sera de  $0.0213$ W/mK ;
	- o Les intercalaires sont en PVC (isolants) : Ψ = 0.07 W/mK.
- Les pièces extérieures d'encadrement de la baie et de fixation de la fenêtre à la maçonnerie sont en acier galvanisé (U = 50 W/m²K).

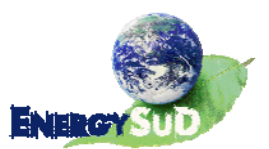

### **3.3.** Modèle simplifié dans Bisco

Les valeurs lambda qui ont été déterminées pour le modèle Trisco seront bien entendu reprises dans le modèle Bisco afin de simplifier la comparaison.

Notons toutefois que, le logiciel Bisco permettant une plus grande précision dans la modélisation, les simplifications imaginées dans Trisco ne seront pas utilisées ici. Ainsi :

- Le ciment et les éléments de maçonnerie qu'il joint seront dissociés ;
- Les blocs de béton ne sont plus caractérisés par une valeur R<sub>utile</sub>, mais par le lambda du béton (soit 1,7 W/mK), et le calcul par le logiciel de la valeur lambda équivalente des cavités d'air que le béton renferme ;
- ‐ Le châssis est, comme nous l'avons expliqué, modélisé dans son design « réel » (compte tenu de la précision de l'image pixélisée) ;
- La membrane à nopes, les cavités d'air qu'elle induit et le ciment sont également dissociés pour ne plus constituer une couche d'un matériau « fictif » affecté d'une valeur lambda équivalente fictive, mais des éléments distincts, aux propriétés thermophysiques distinctes.

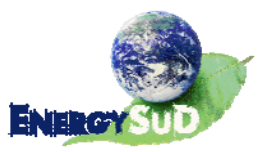

## 4. Problématique

Dans les ambiances extérieures et intérieures, l'air est naturellement chargé d'humidité. Plus il est froid, moins il est capable de contenir une grande quantité d'eau. En refroidissant, son humidité relative augmente jusqu'à atteindre 100%, état de saturation, à une température déterminée. Si sa température baisse encore, l'air ne pourra dépasser 100% d'H.R. : il se délestera d'une partie d'humidité sur la surface dont la température est inférieure à la « température de saturation », ce qui engendre la formation de condensation.

Afin de visualiser ce comportement, voici le diagramme de Mollier, dit aussi diagramme de l'air humide ou diagramme psychrométrique :

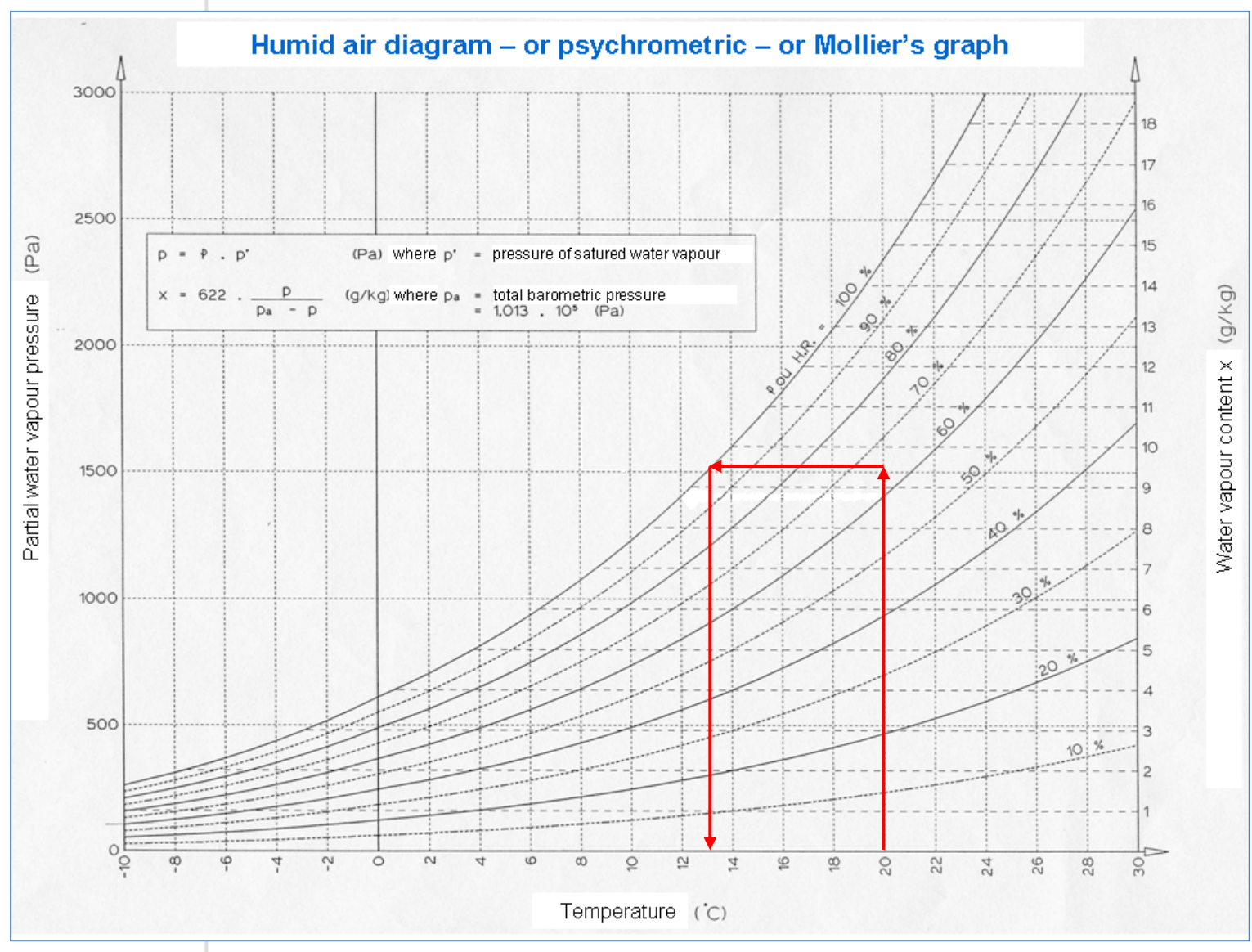

Fig. 11 : diagramme de Mollier et « température de condensation »

La norme européenne NBN EN ISO 13788 de 2001 nous indique les conditions limites qu'il convient d'appliquer au modèle pour évaluer les risques de condensation :

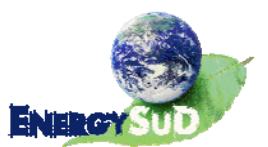

- L'air extérieur est supposé être à une température de 0°C. La résistance superficielle adjointe à cet air est de 0.04 m<sup>2</sup>K/W ( $h_e$  = 25 W/m<sup>2</sup>K)
- L'air intérieur est à 20°C et le coefficient de résistance superficielle par convection est de 7.7 W/m<sup>2</sup>K (R<sub>se</sub> = 0.13 m<sup>2</sup>K/W).

Dans le cas qui nous intéresse, nous considérerons donc une température intérieure de 20°C et une humidité relative de 65%. L'air qui se refroidit rejoint la courbe de saturation (HR = 100%) aux environs de 13°C (la « température de saturation » ou « température de rosée ») Si l'air se refroidit encore, sa quantité d'eau contenue va devoir diminuer, la vapeur d'eau contenue dans l'air se condense.

Le facteur de température d'un point quelconque de la paroi est un autre moyen d'évaluer le risque de condensation, défini comme le rapporte entre :

- ‐ Au numérateur, la différence entre la température en ce point et la température extérieure ;
- ‐ Au dénominateur, la différence de température entre l'ambiance intérieure et l'ambiance extérieure.

Dans notre exemple, le facteur de température est donc de  $(13 - 0)/(20 - 0) = 0.65$ .

Notons que la NIT 153 (Note d'Information Technique « Problèmes d'humidité dans les bâtiments », CSTC, 1984) recommande un facteur de température minimal de 0,7 en tout point des parois d'un bâtiment résidentiel (soit une température minimale de 14°C sur notre modèle). Cette valeur est plus sévère que la valeur de 0,65 explicitée ci‐dessus, à cause du fait que les bâtiments résidentiels peuvent connaître des humidités relatives plus élevées que les 65% choisis ici.

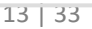

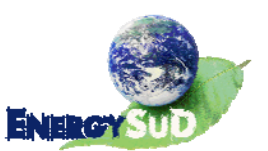

## **5.** Simulations proprement dites

Deux modèles sont réalisés : le premier est constitué de l'assemblage d'un châssis bois alu avec un vitrage 1.1 W/m²K. Le second combine le même châssis mais muni d'un triple vitrage 0.6 W/m²K.

### **5.1.** Modèle 1 : châssis + double vitrage

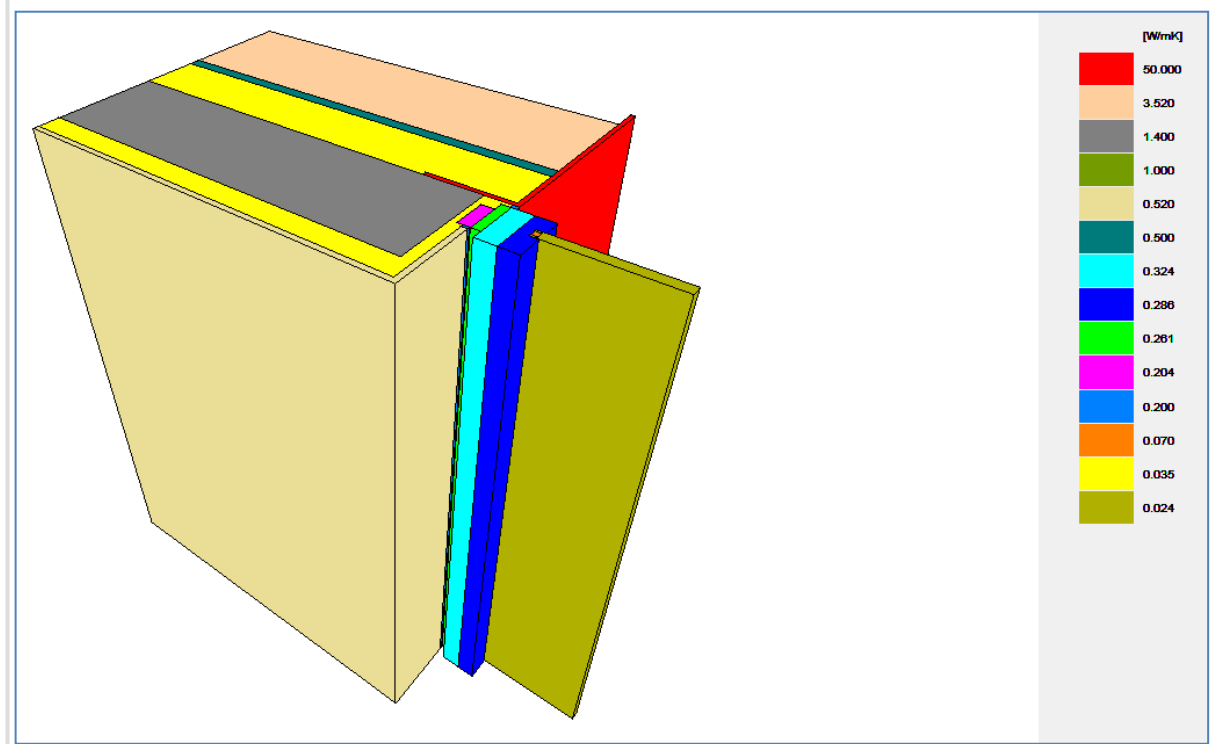

Fig. 12 : aperçu 3D du premier modèle

#### **5.1.1.** Logiciel Trisco

Quelques caractéristiques sont à préciser :

- Le modèle fait 1m de haut afin de simplifier la lecture des résultats ;
- Les points d'ancrage des éléments métalliques dans la structure en blocs de béton lourd restent ponctuels. Les vis, assimilés à des cylindres, ont été modélisées comme des parallélépipèdes rectangles de section identique aux « cylindres » (voir Fig. 13 ci‐contre) ;
- Afin de rendre au mieux les résultats des flux thermiques dans le nœud constructif, les intercalaires séparant les feuilles de verre dans le vitrage ont été modélisés eux aussi. Ils sont visibles dans la coupe suivante (Fig. 14), en orange sur l'image. Sur cette figure, nous pouvons également

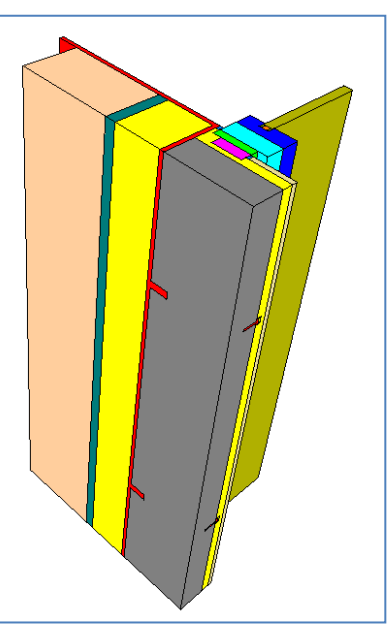

Fig. 13 : coupe dans le modèle et système d'ancrage

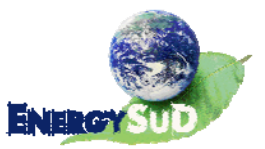

voir des espaces laissés « vides » au niveau des attaches en acier reliant la fenêtre aux blocs de béton, ceci afin de mieux coller à la réalité de mise en œuvre à l'endroit de ces points singuliers où l'isolation n'est jamais parfaite. Le phénomène de convection étant réduit dans des cavités de faible épaisseur (l'air est supposé immobile), le coefficient de résistance par convection sera pris égal à 2 W/m<sup>2</sup>K (R = 0.5 m²K/W). Les résultats seront également donnés pour un remplissage parfait de ces « cavités ».

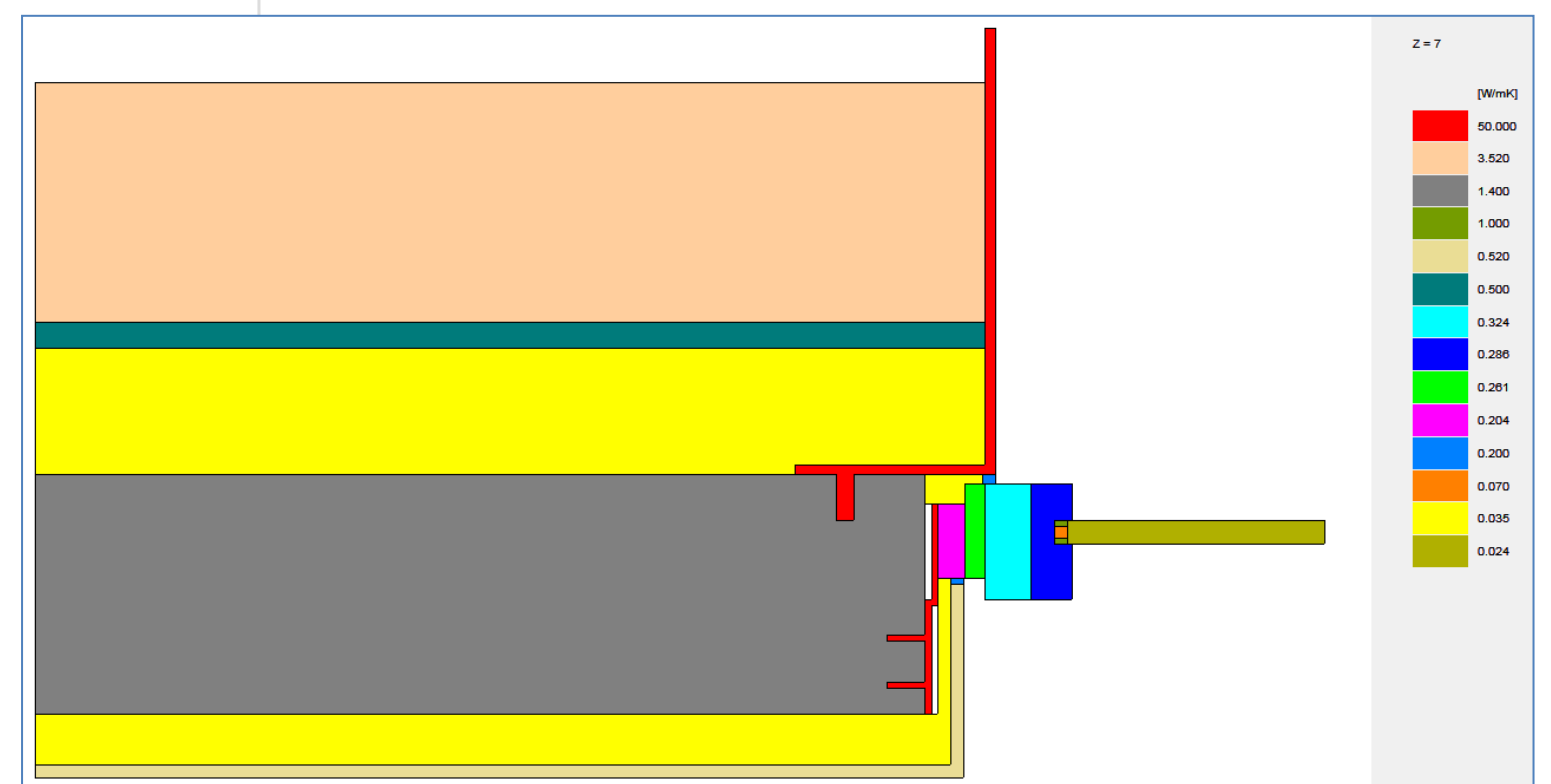

Fig. 14 : coupe horizontale dans le modèle au niveau des attaches

Les effets de bord devront être négligés dans la lecture des résultats. En effet, les conditions limites que nous appliquons au modèle ne sont pas applicables aux extrémités « coupées » du modèle (la tranche du vitrage et la coupe dans le mur). Il arrive que certaines des températures les plus basses se trouvent justement aux extrémités du modèle à cause de ces effets de bord. La Fig. 15 ci‐contre montre les conditions limites appliquées au modèle : 20°C à l'intérieur (rouge) , 0°C à l'extérieur (bleu).

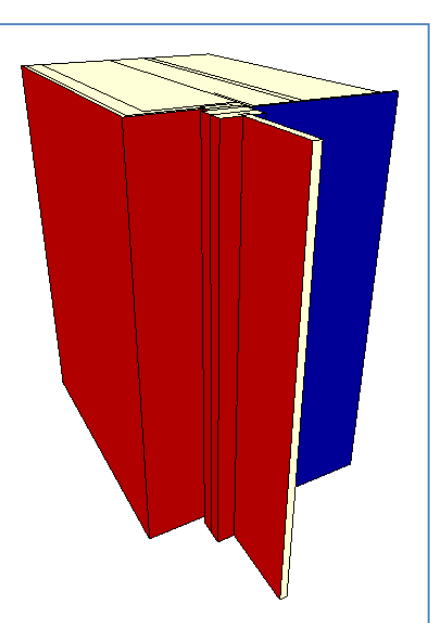

Fig. 15 : conditions limites

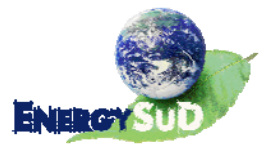

#### **5.1.2.** Résultats graphiques

Les figures 16 et 17 ci-dessous montrent les résultats graphiques issus du logiciel Trisco. On peut y constater, en 3 dimensions puis en coupe, les températures en tout point du modèle.

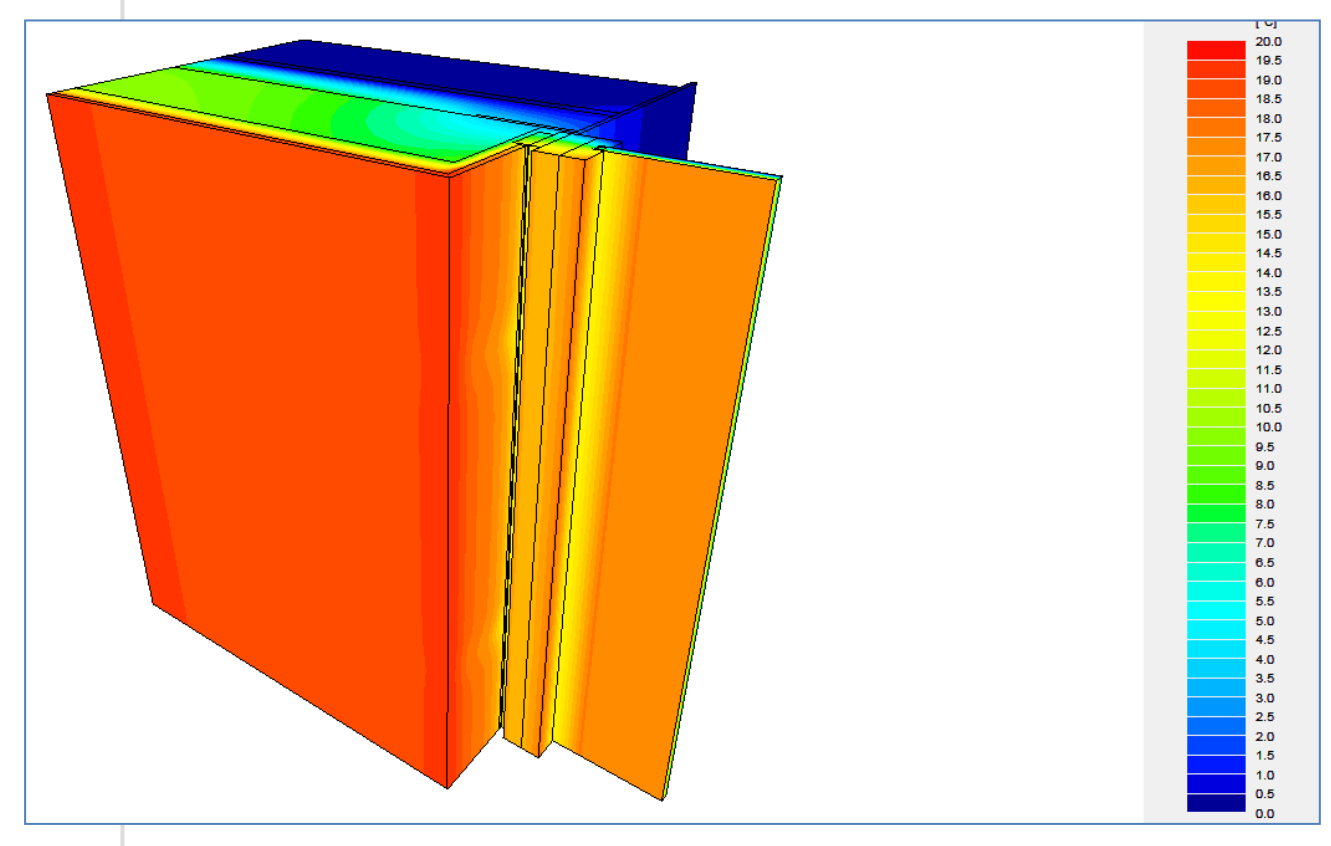

Fig. 16 : aperçu 3D des résultats graphiques

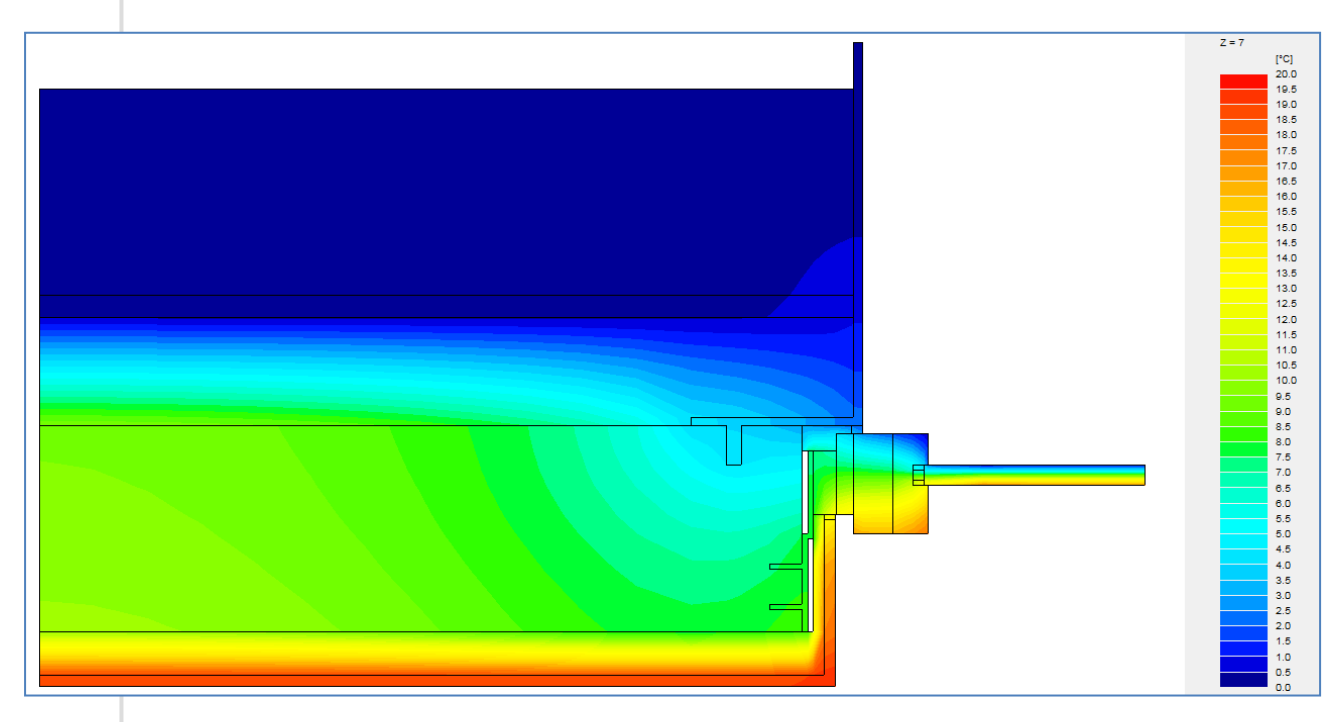

Fig. 17 : résultats (températures) en coupe au niveau des attaches

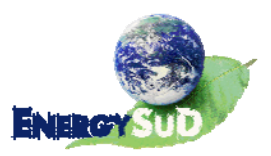

La Fig. 18 suivante représente la ligne des 14°C au sein de la paroi, identifiant ainsi une « ligne de facteur de température 0,7 ». La coupe se situe toujours à hauteur des attaches en métal fixant le châssis à la structure. Afin d'imaginer la « pire » situation, nous les avons toutes placées à la même hauteur.

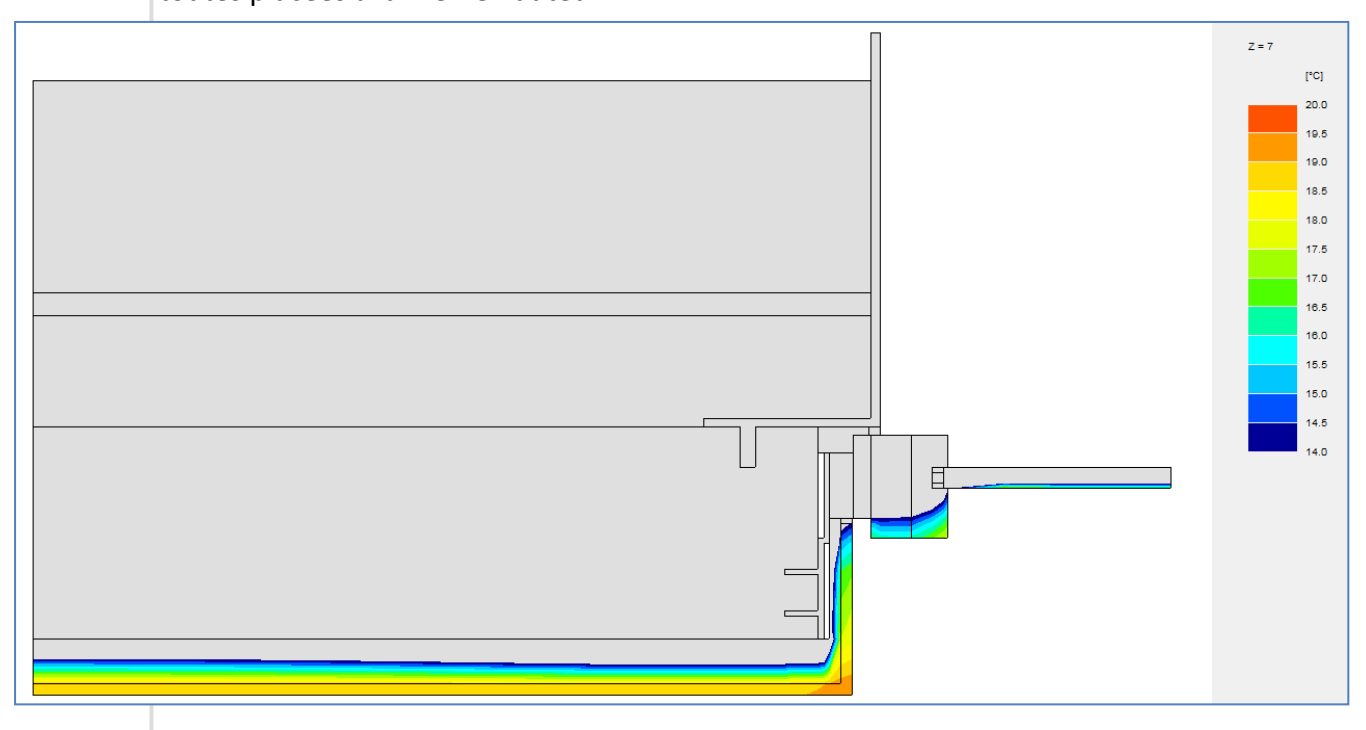

Fig. 18 : ligne des 14°C dans la coupe au niveau des attaches

La Fig. 19 ci-dessous montre la même « ligne des 14℃ » à un endroit sans fixation.

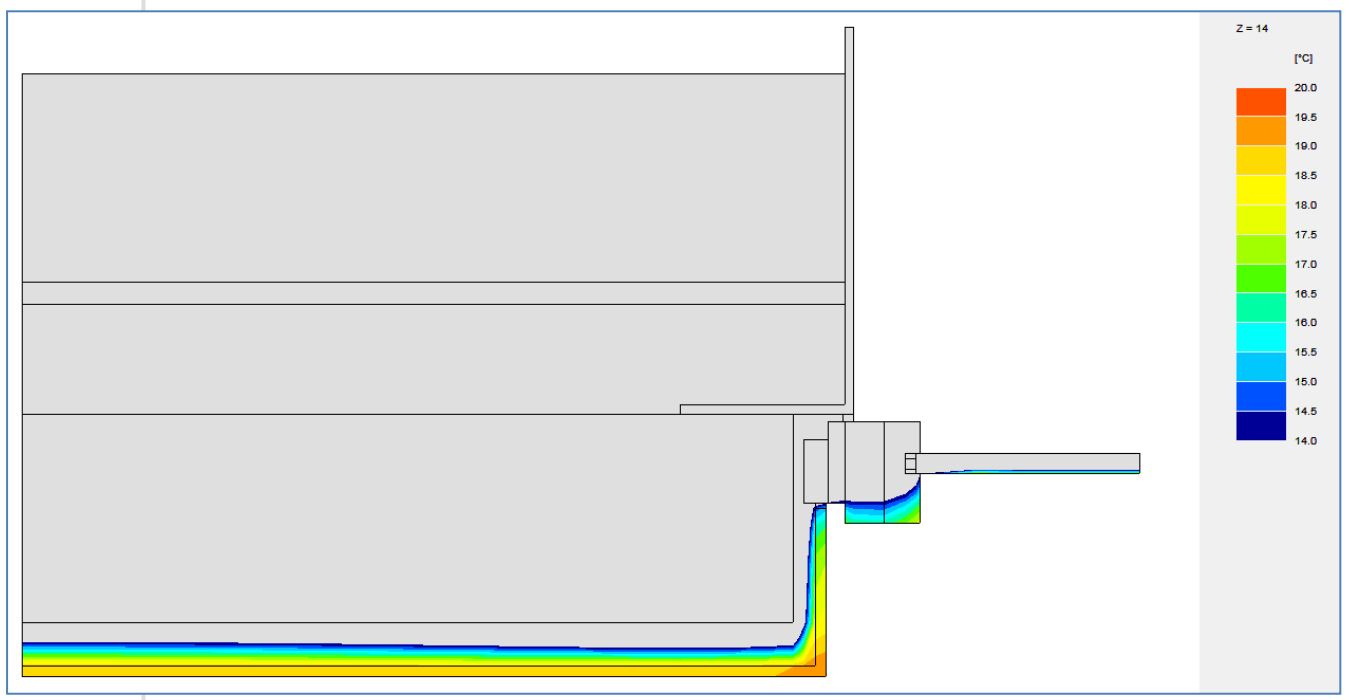

Fig. 19 : ligne des 14°C en coupe sans influence des attaches

Enfin, la Figure 20 ci‐dessous illustre un aperçu 3D du modèle, ne gardant en couleurs que les températures de surface supérieures à 14°C.

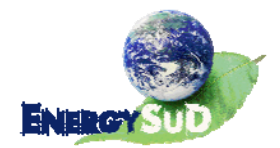

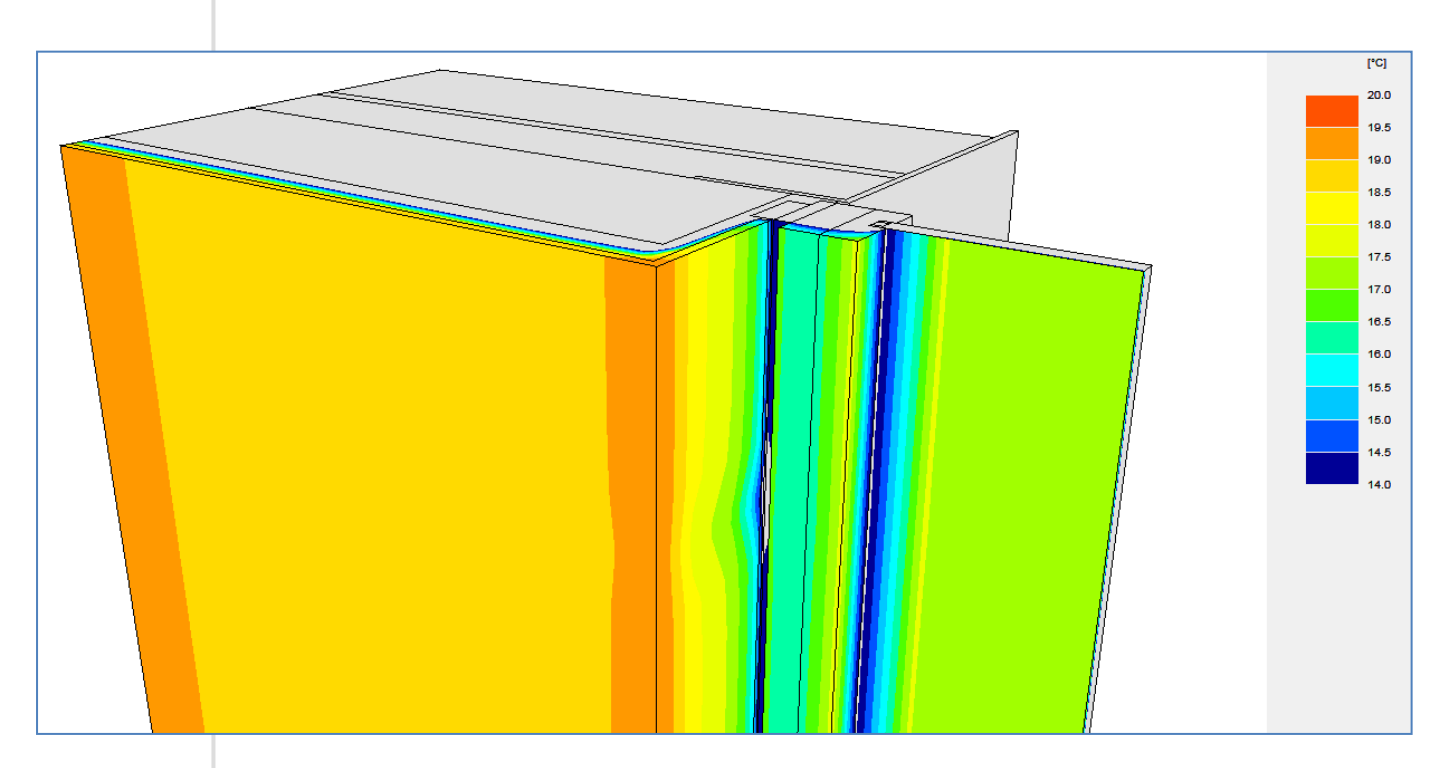

Fig. 20 : aperçu 3D du modèle et des températures de surface supérieures à 14°C

#### **5.1.3.** Résultats numériques

Ci-dessous se trouvent les résultats numériques issus de la première modélisation dans Trisco.

TRISCO - Résultats de calcul

Fichier de données TRISCO: châssis1.trc

Nombre de noeuds =  $22914$ Divergence de flux de chaleur pour l'objet total =  $4.50822e-005$ Divergence de flux de chaleur pour le noeud le plus défavorable = 0.752017

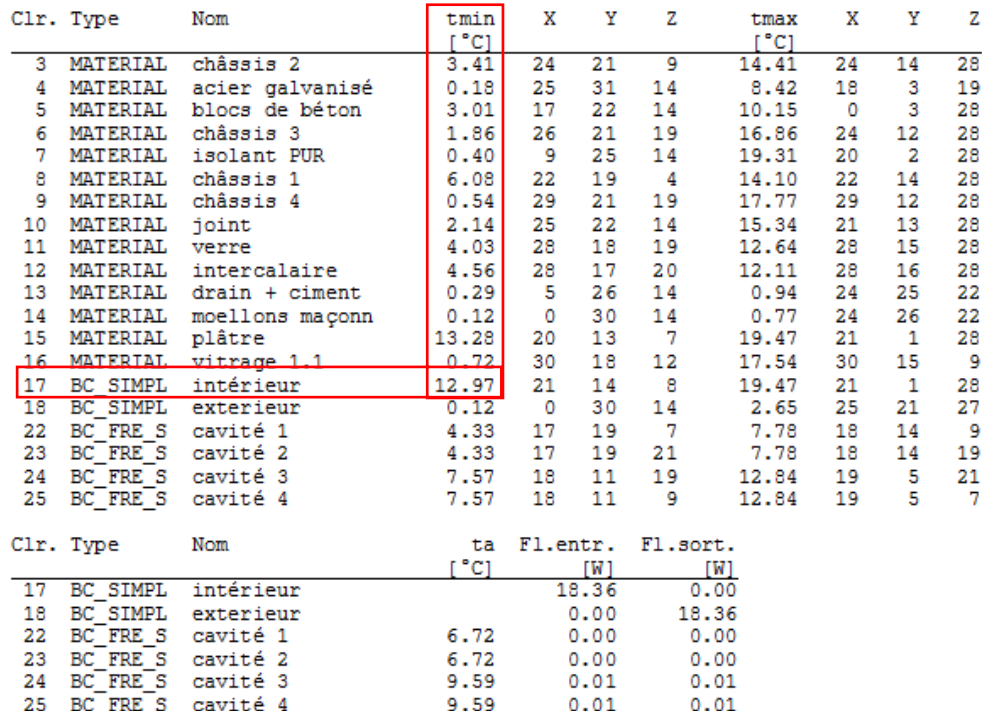

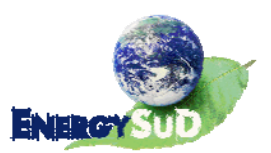

C'est ici que les « températures minimales » affichées doivent être regardées avec prudence pour ne pas tenir compte des effets de bord.

La température intérieure minimale indiquée, 12.97°C, se trouve au point (21 ; 14 ; 8) du modèle, soit à la jonction du châssis avec le plâtre, au niveau des pattes de fixations (comme on peut le voir sur la Fig. 21 ci‐dessous), ce qui correspond quasi à la température à laquelle le diagramme de Mollier situe le début de la condensation (qui était de 13°C).

Notons que cette température de 13°C n'est valable qu'avec les hypothèses et conditions limites utilisées dans cette étude.

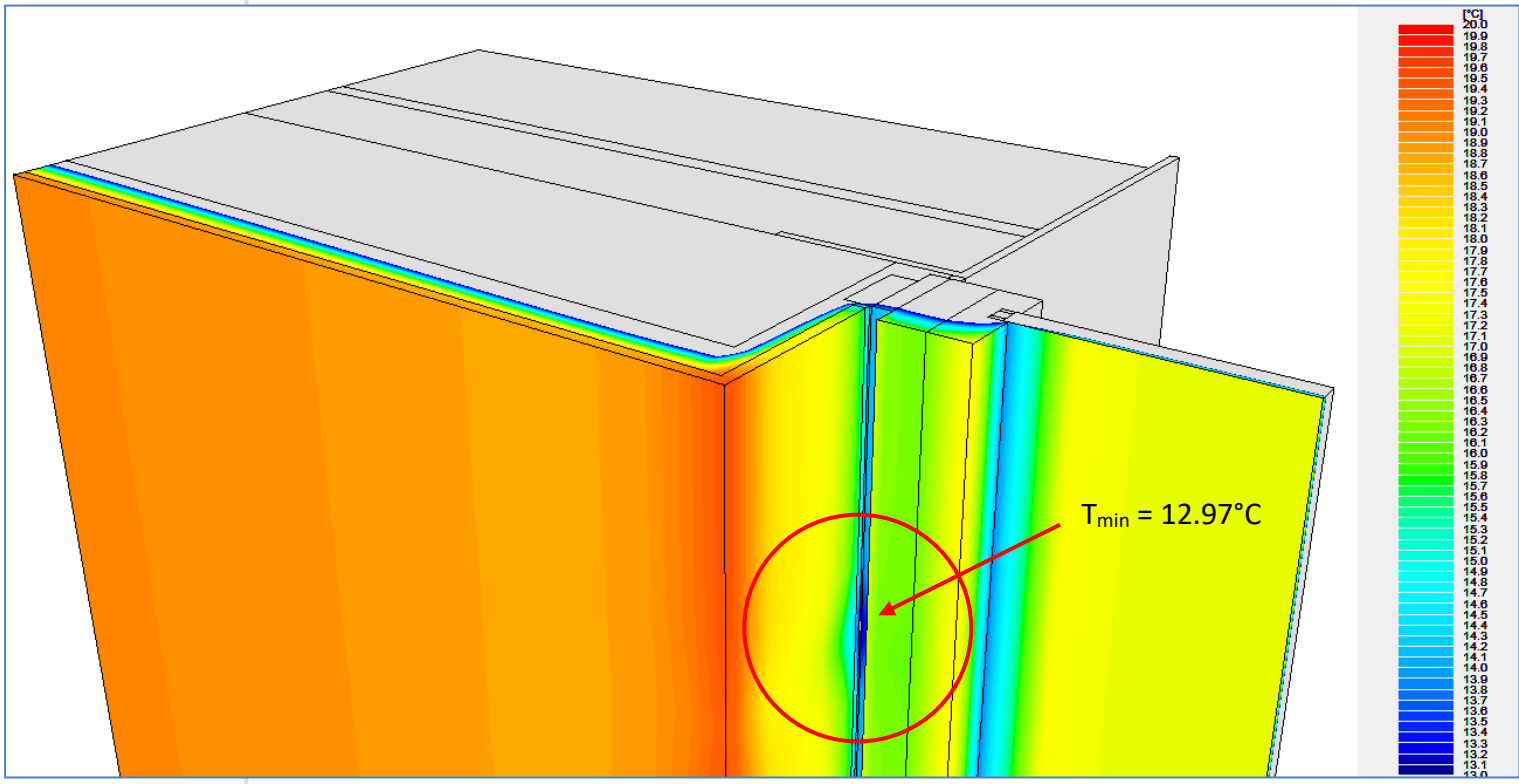

Fig. 21 : zoom sur la jonction châssis / plâtre et mise en évidence des températures minimales

#### **5.1.4.** Logiciel Bisco

Comme expliqué plus haut, le logiciel Bisco se base sur une image Bitmap, reconstituée dans le cas présent à partir du plan autocad fourni.

Les couleurs, reconnues par le logiciel, ont été associées à des valeurs lambda pour les matériaux « réels » (« MATERIAL » dans Bisco) tels que les moellons (3.5 W/mK), le béton (1.7 W/mK), le ciment (0.93 W/mK), l'isolant (0.035 W/mK), le bois (0.18 W/mK), l'acier (50 W/mK), l'aluminium (200 W/mK), la membrane à nopes (0.5 W/mK), le plâtre (0.52 W/mK), le polyéthylène (0.2 W/mK)et les intercalaires en PVC du vitrage (0.07 W/mK).

Les cavités sont remplies d'air immobile, renseignées comme des « EQUIMAT » dans le logiciel. Ce dernier leur associe une valeur lambda équivalente en fonction de leurs propriétés géométriques et du sens du flux.

Afin de ne pas dénaturer le plan initial, il a été décidé de conserver la même épaisseur (28 mm) pour le vitrage dans les deux modèles. La distinction entre le double et le triple vitrage

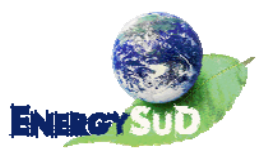

se fera par la valeur lambda équivalente associée : le double vitrage, dont le U reconnu est de 1.1 W/m²K, aura ainsi une valeur lambda de 0.038 W/mK.

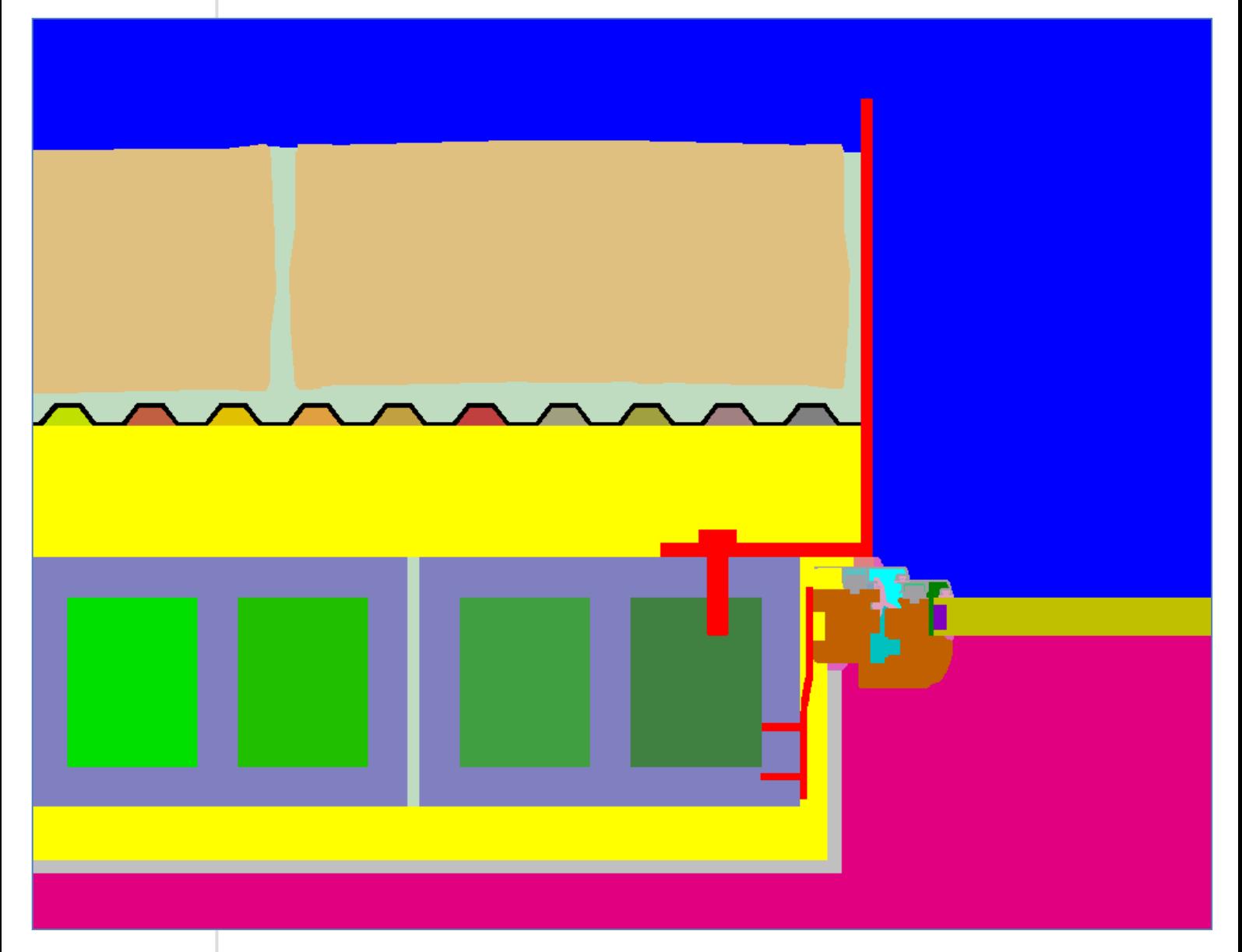

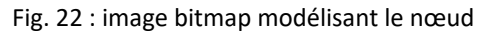

Les conditions limites choisies sont identiques à celles de la modélisation dans Trisco :

- Intérieur :  $20^{\circ}$ C, h<sub>i</sub> = 7.7 W/m<sup>2</sup>K
- Extérieur :  $0^{\circ}$ C,  $h_e$  = 25 W/m<sup>2</sup>K

La modélisation est bidimensionnelle ; elle a été réalisée au niveau des attaches en acier qui lient ensemble la maçonnerie, le cadre en métal et le châssis de fenêtre, afin de visualiser les résultats les plus défavorables.

#### **5.1.5.** Résultats graphiques

La Figure 23 ci-dessous montre les températures en tout point de la coupe du modèle.

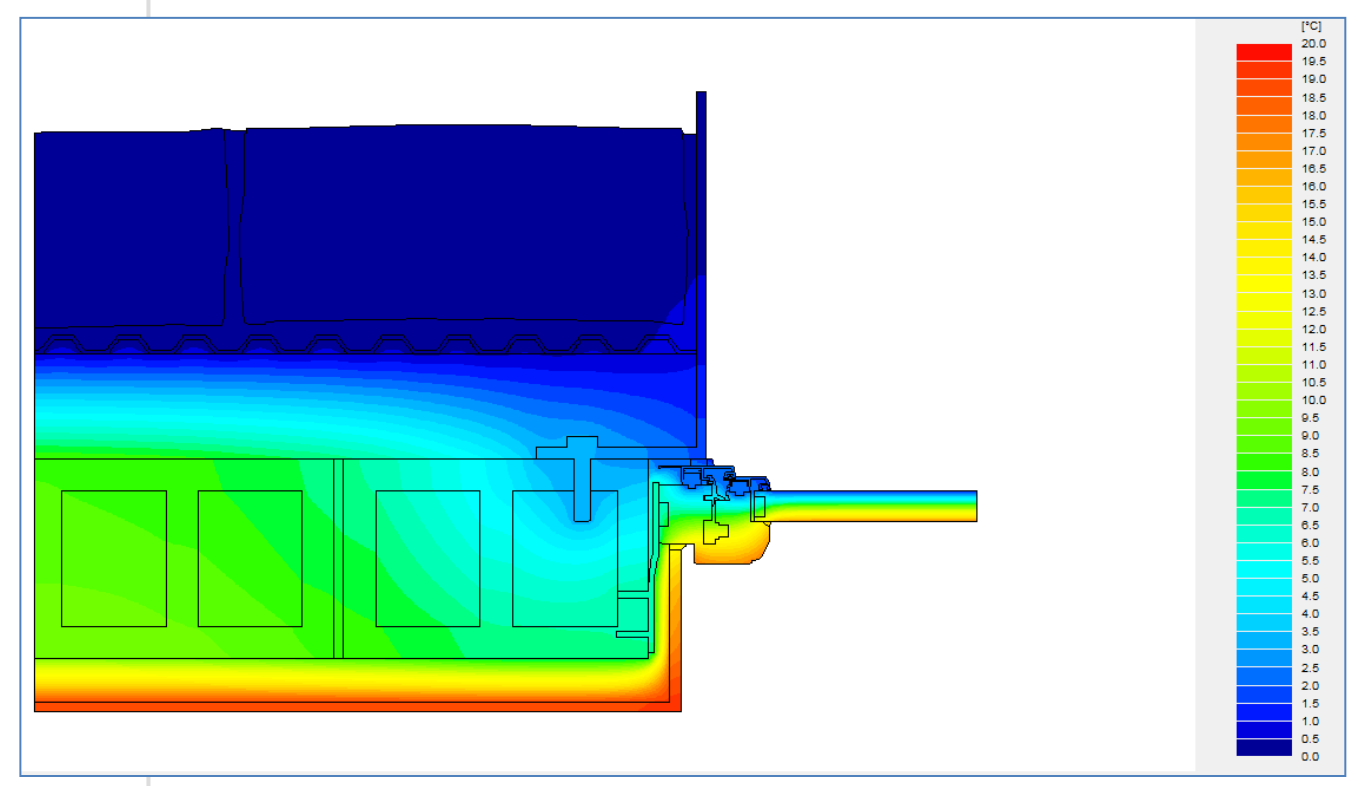

Fig. 23 : visualisation des isothermes

Ci-dessous, la ligne des 14°C telle qu'elle a été mise en évidence dans le modèle Trisco.

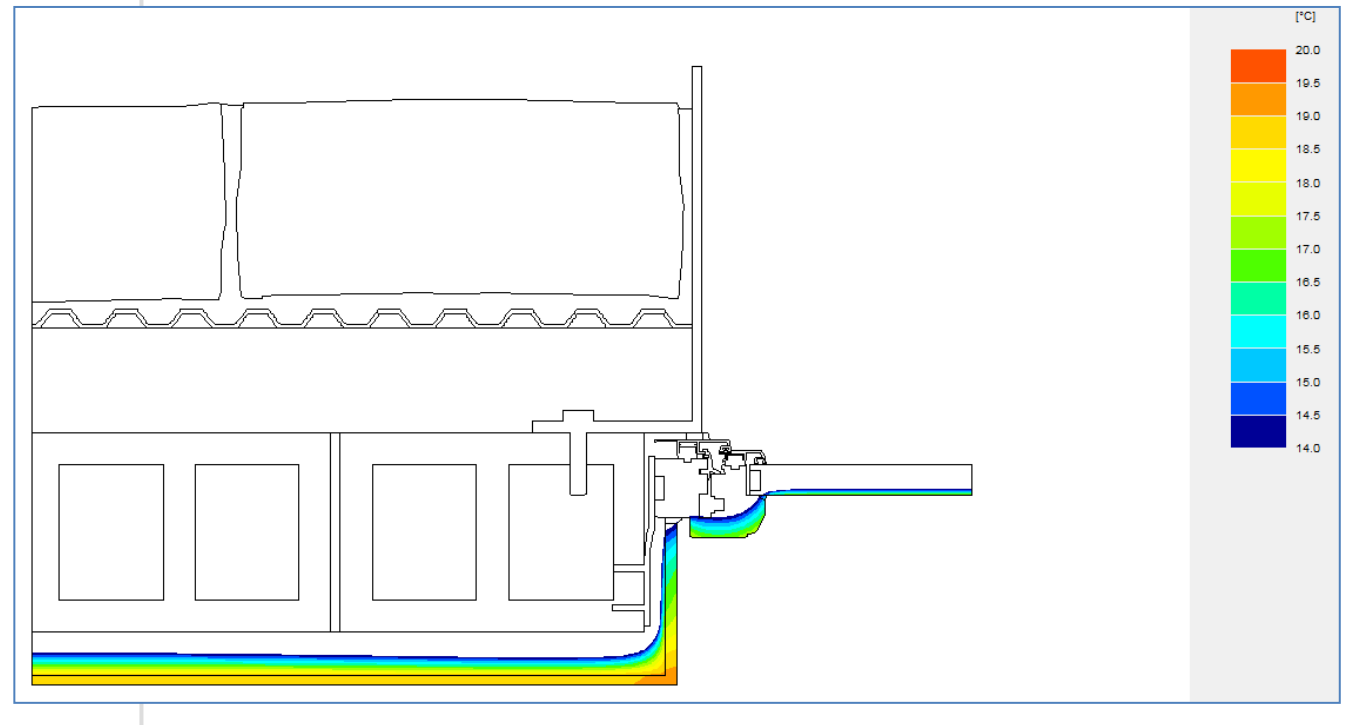

Fig. 24 : ligne des 14°C

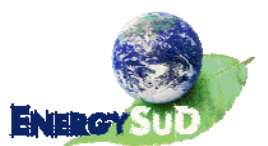

#### **5.1.6.** Résultats numériques

Les résultats obtenus par Bisco confirment ceux délivrés par Trisco, bien qu'ils soient un peu plus optimistes : le tableau des résultats numériques ci‐dessous montre que, dans les conditions limites prises en hypothèses, la température minimale de surface est de 13.4°C (pour 12.97°C dans Trisco).

```
BISCO - Résultats de calcul
```
Fichier de données BISCO: pour Bisco v4.bsc

Nombre de noeuds =  $20489$ 

Divergence de flux de chaleur pour l'objet total = 4.36152e-007 Divergence de flux de chaleur pour le noeud le plus défavorable = 0.0190995

tmin

 $t$ max

Coul. Type Nom

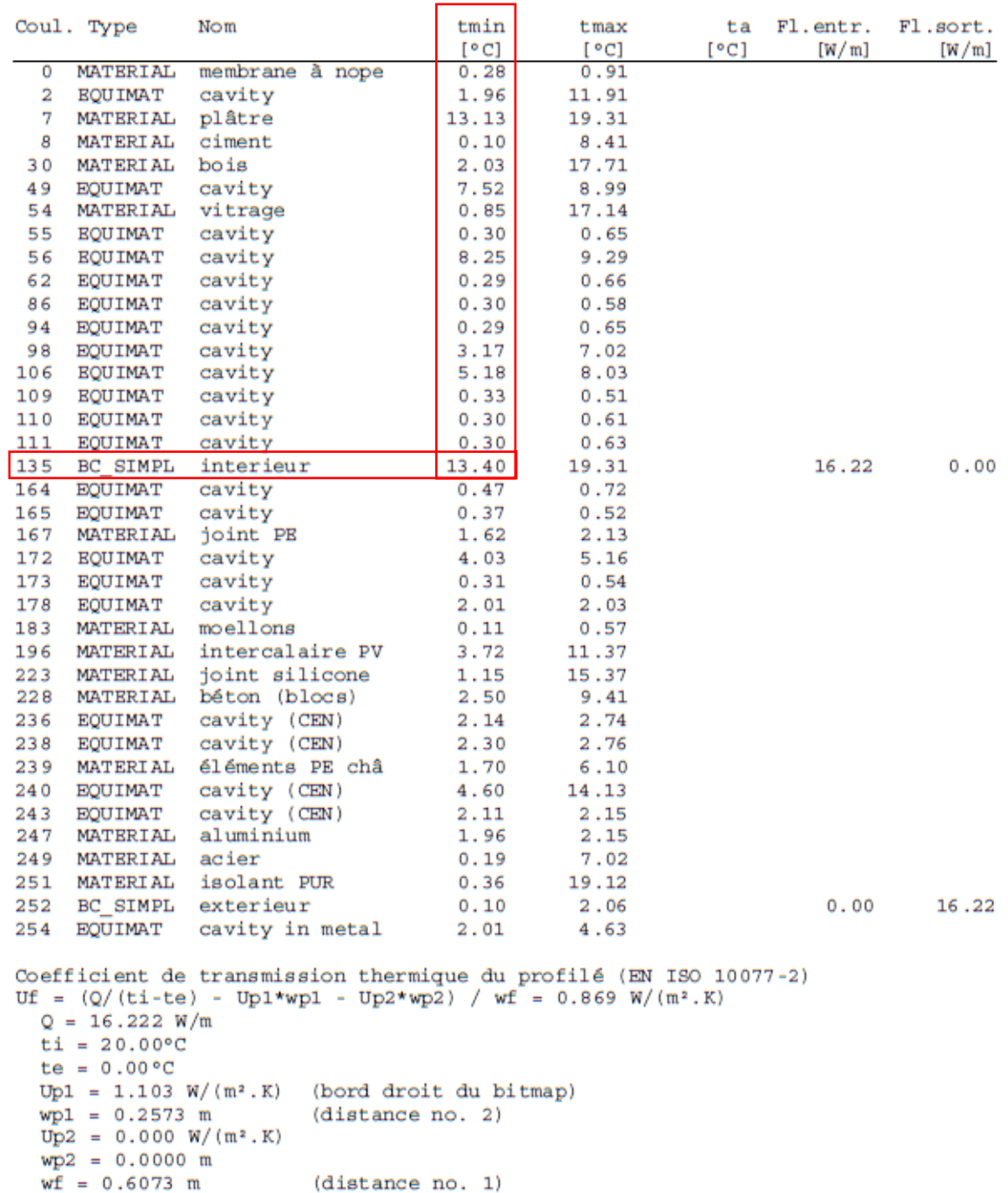

### **5.2.** Modèle 2 : châssis + triple vitrage

Cette nouvelle situation a été modélisée conformément aux Figures 25 et 26 et aux données spécifiées précédemment dans ce rapport.

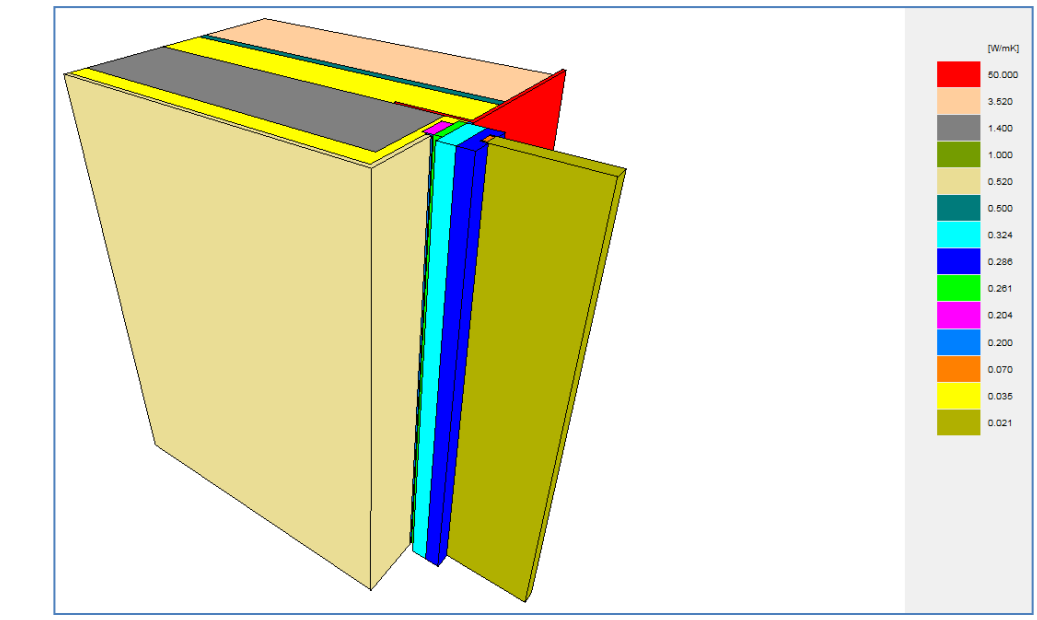

Fig. 25 : aperçu 3D du premier modèle

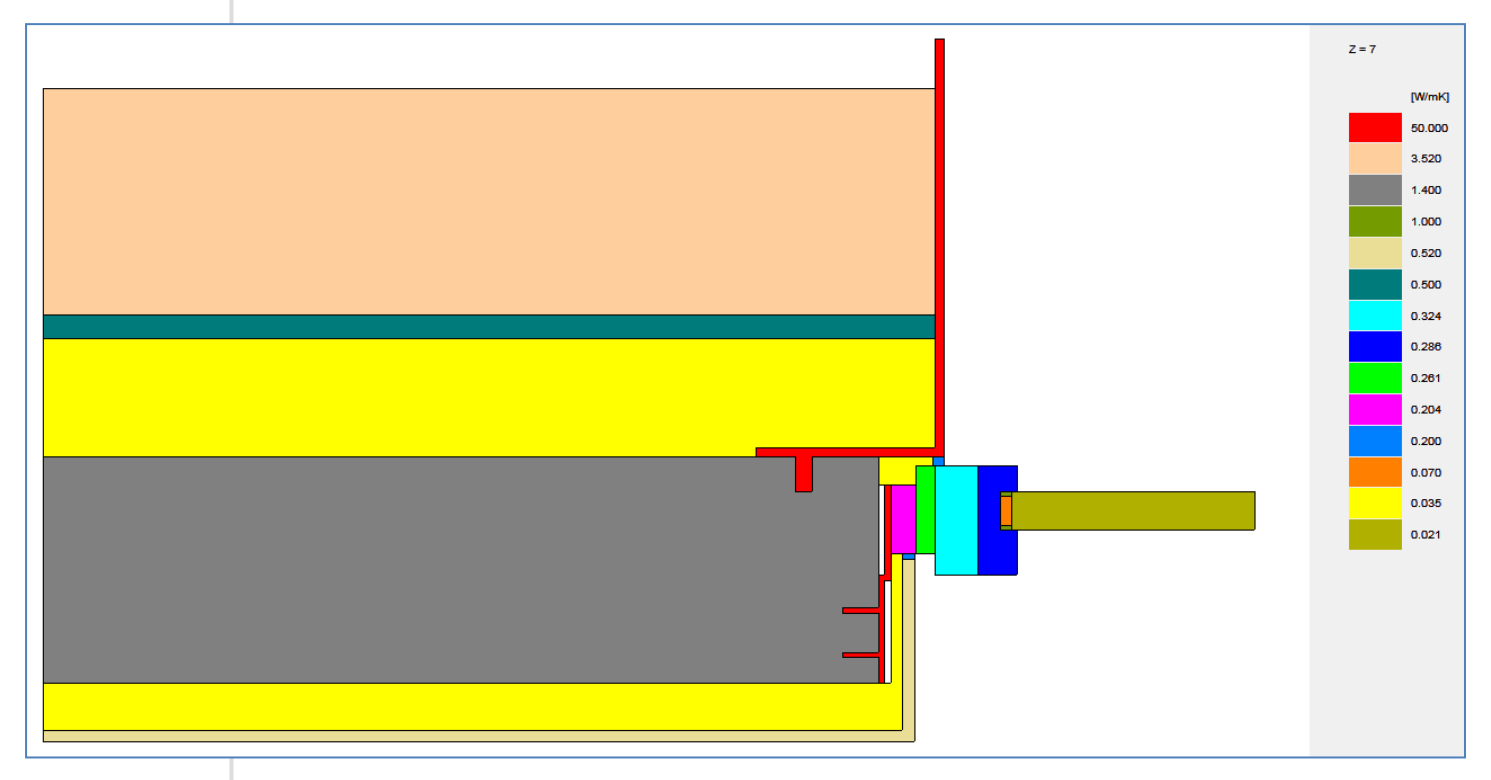

Fig. 26 : coupe horizontale dans le modèle au niveau des attaches

#### **5.2.1.** Logiciel Trisco

Les caractéristiques de ce modèles sont exactement les exactes mêmes que celles du modèle précédent, à la différence près que le double vitrage a été remplacé par un triple

(0.6 W/m²K pour 32 mm d'épaisseur, soit une valeur lambda de 0.0213 W/mK).

#### **5.2.2.** Résultats graphiques

Les résultats (Figures 27 à 30 ci‐dessous) sont assez semblables à la première modélisation, avec une légère relève des températures à la jonction vitrage/châssis.

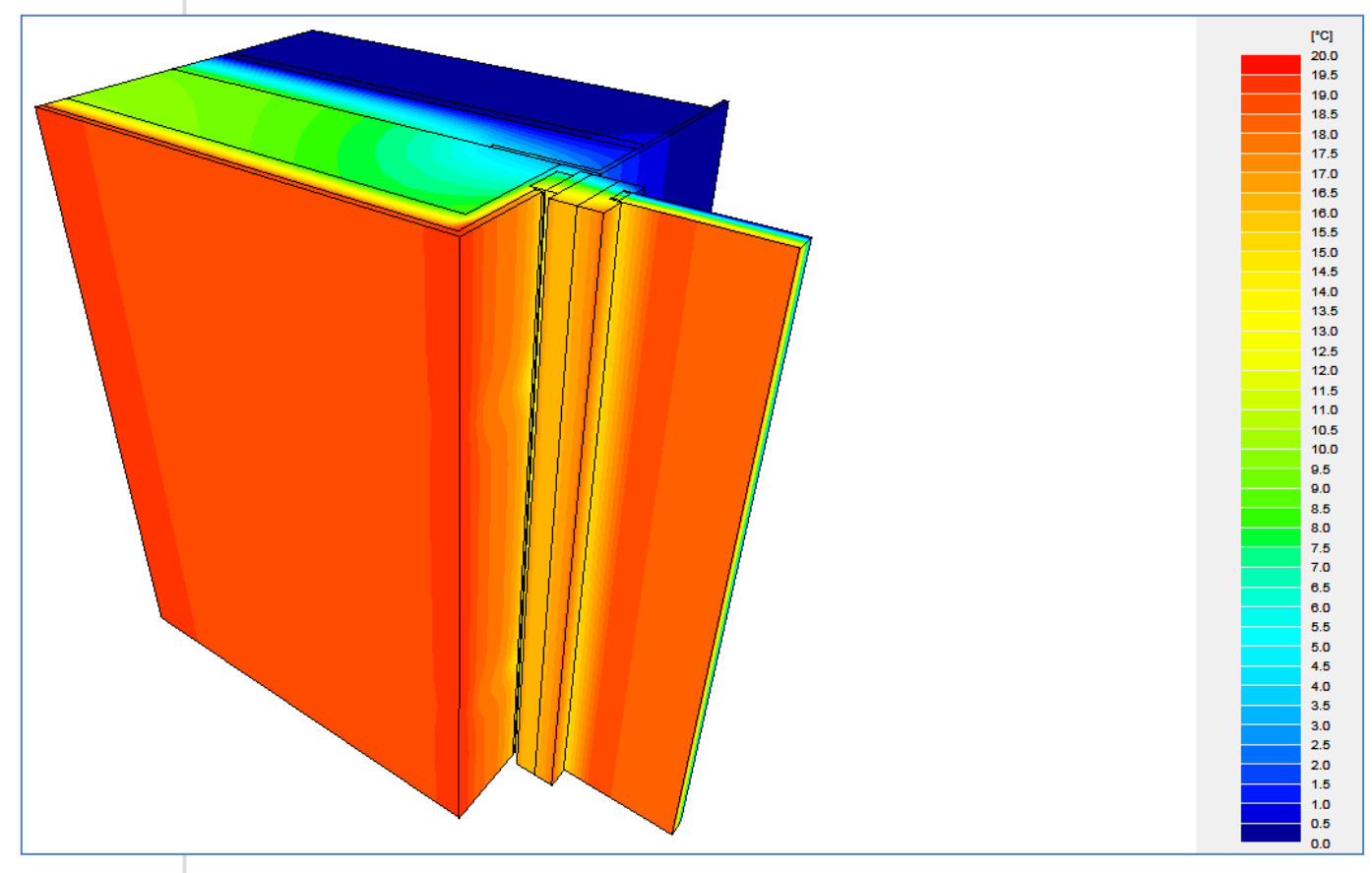

Fig. 27 : aperçu 3D des résultats graphiques

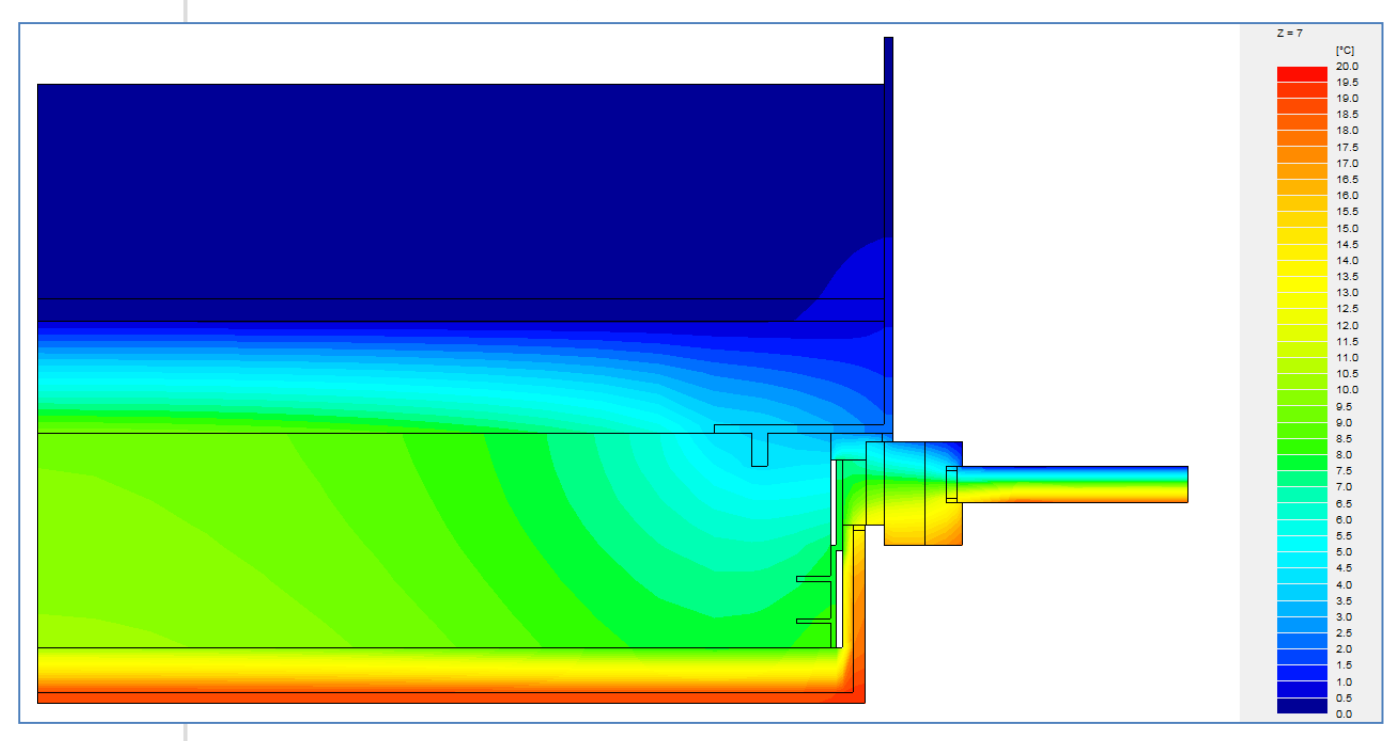

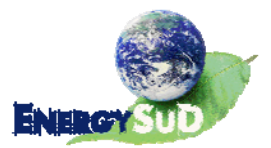

Fig. 28 : résultats (températures) en coupe au niveau des attaches

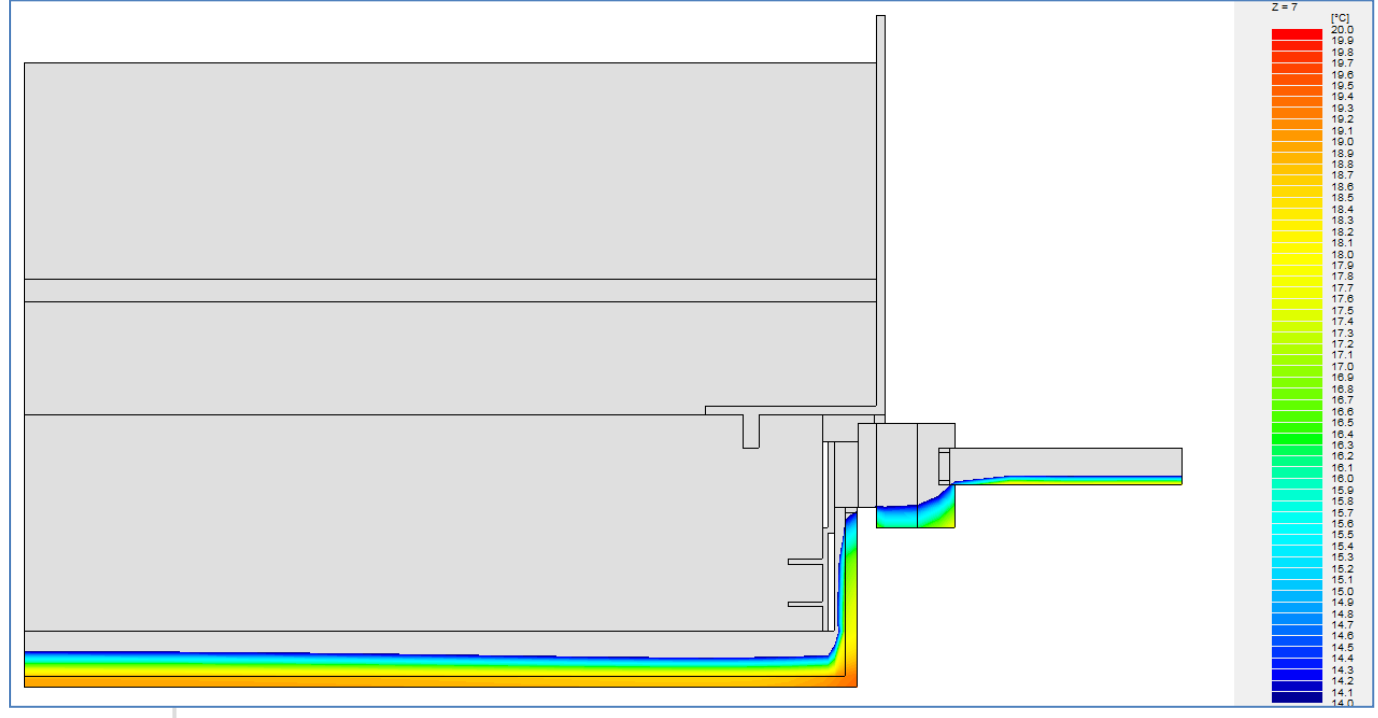

#### Fig. 29 : ligne des 14°C dans la coupe au niveau des attaches

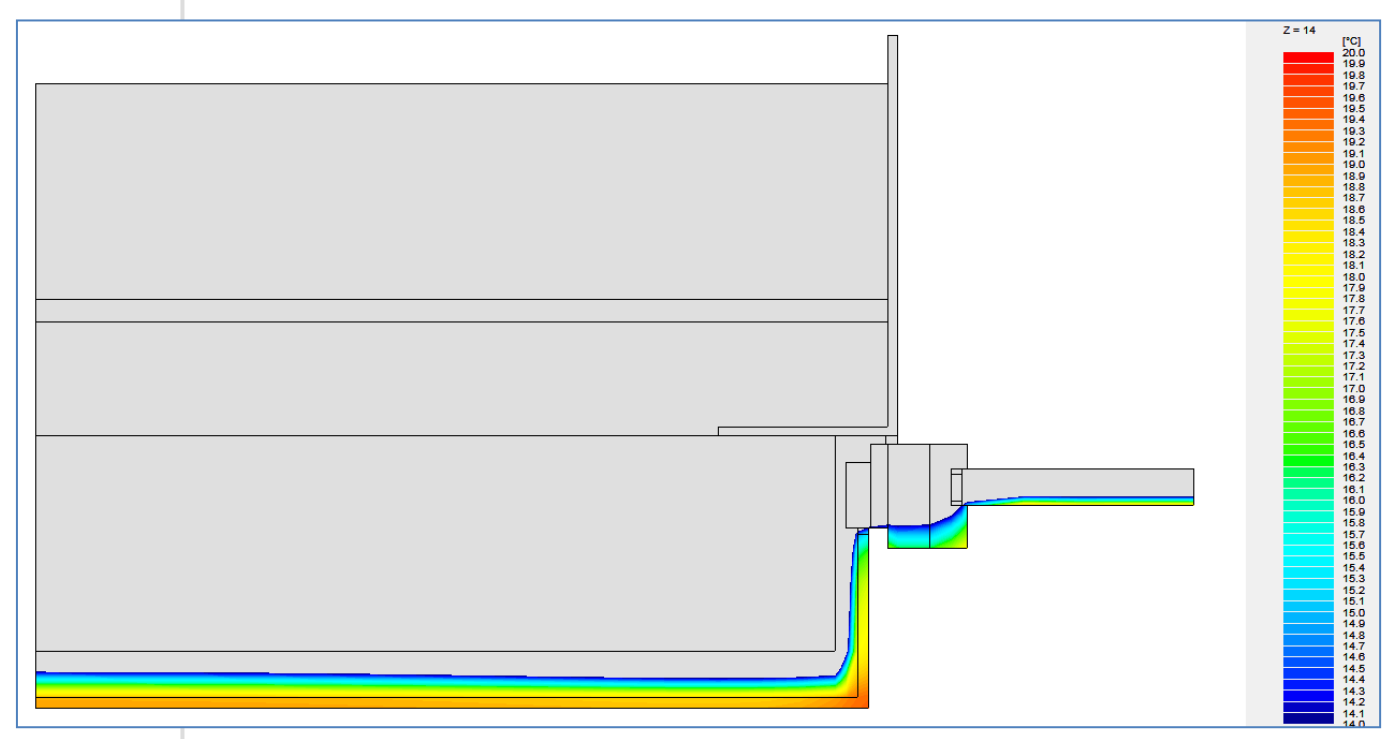

Fig. 30 : ligne des 14°C en coupe sans influence des attaches

#### **5.2.3.** Résultats numériques

La température intérieure minimale, 13.13°C, est un peu plus élevée que celle obtenue avec le modèle précédent qui était à 12.96°C. Elle se situe au même endroit, à la jonction châssis/plâtre, à hauteur des pattes de fixation métalliques. Ce léger mieux résulte de

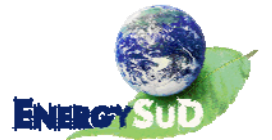

l'emploi du triple vitrage.

TRISCO - Résultats de calcul

Fichier de données TRISCO: châssis2.trc

Nombre de noeuds = 22914<br>Divergence de flux de chaleur pour l'objet total = 0.000102579<br>Divergence de flux de chaleur pour le noeud le plus défavorable = 0.127407

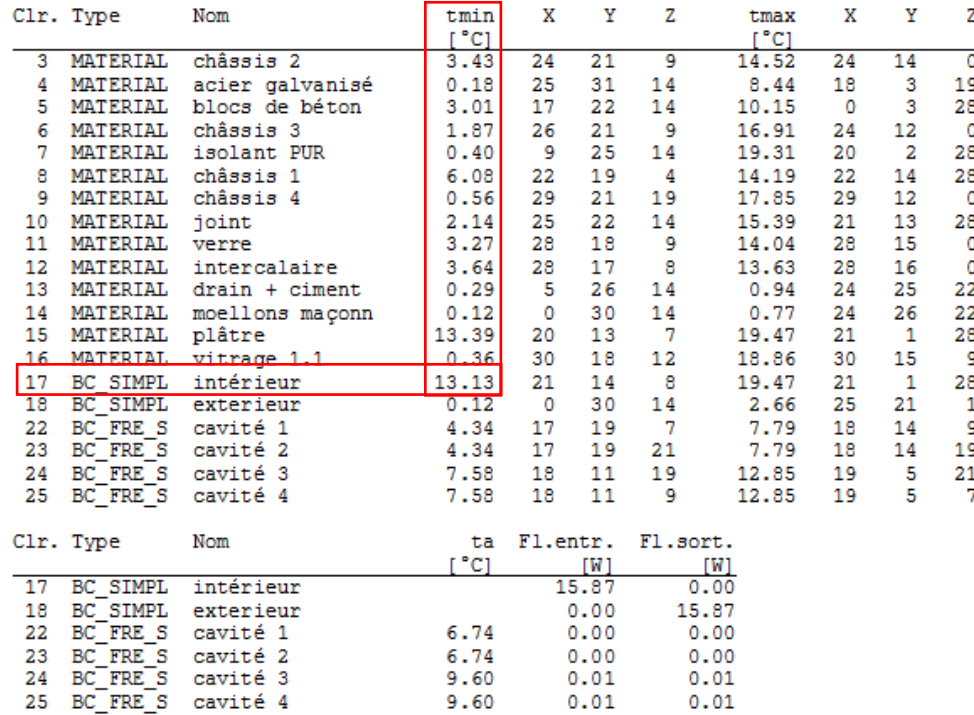

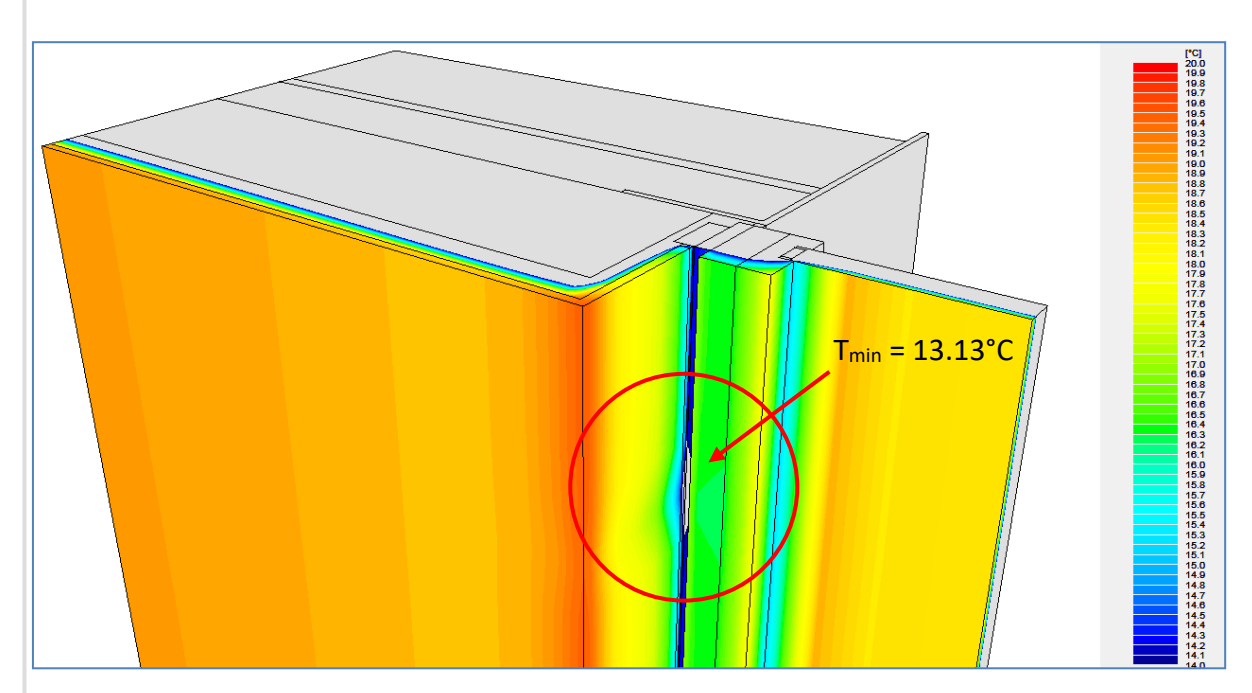

Fig. 31 : zoom sur la jonction châssis / plâtre et mise en évidence des températures minimales

#### **5.2.4.** Logiciel Bisco

Le modèle est identique au modèle précédent (avec double vitrage), le seul changement réside dans la valeur lambda équivalente du triple vitrage, qui est maintenant de 0.019 W/mK (au lieu de 0.038 W/mK pour le triple vitrage).

#### **5.2.5.** Résultats graphiques

Comme dans Trisco, les différences entre les deux modèles sont faibles ; à peine gagne‐t‐ on quelques dixièmes de degrés à l'intérieur.

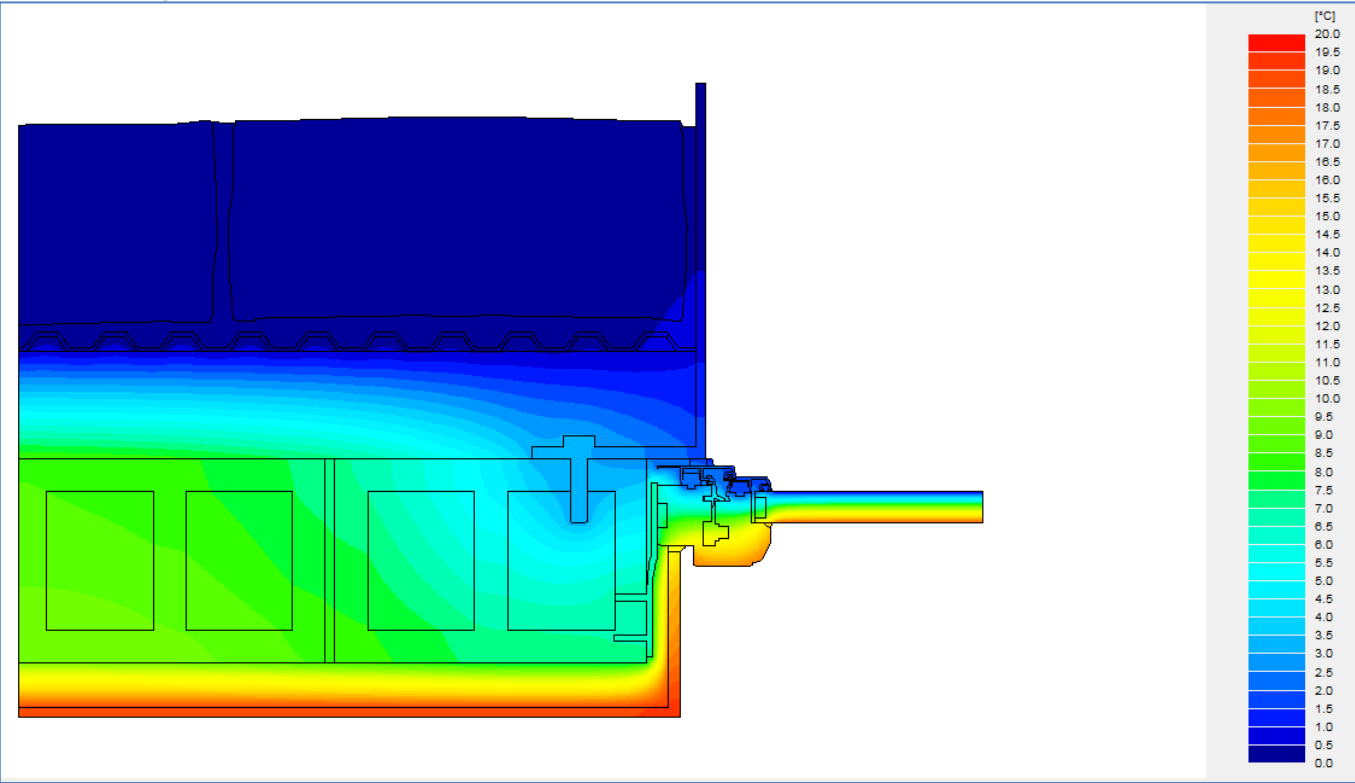

Fig. 32 : isothermes

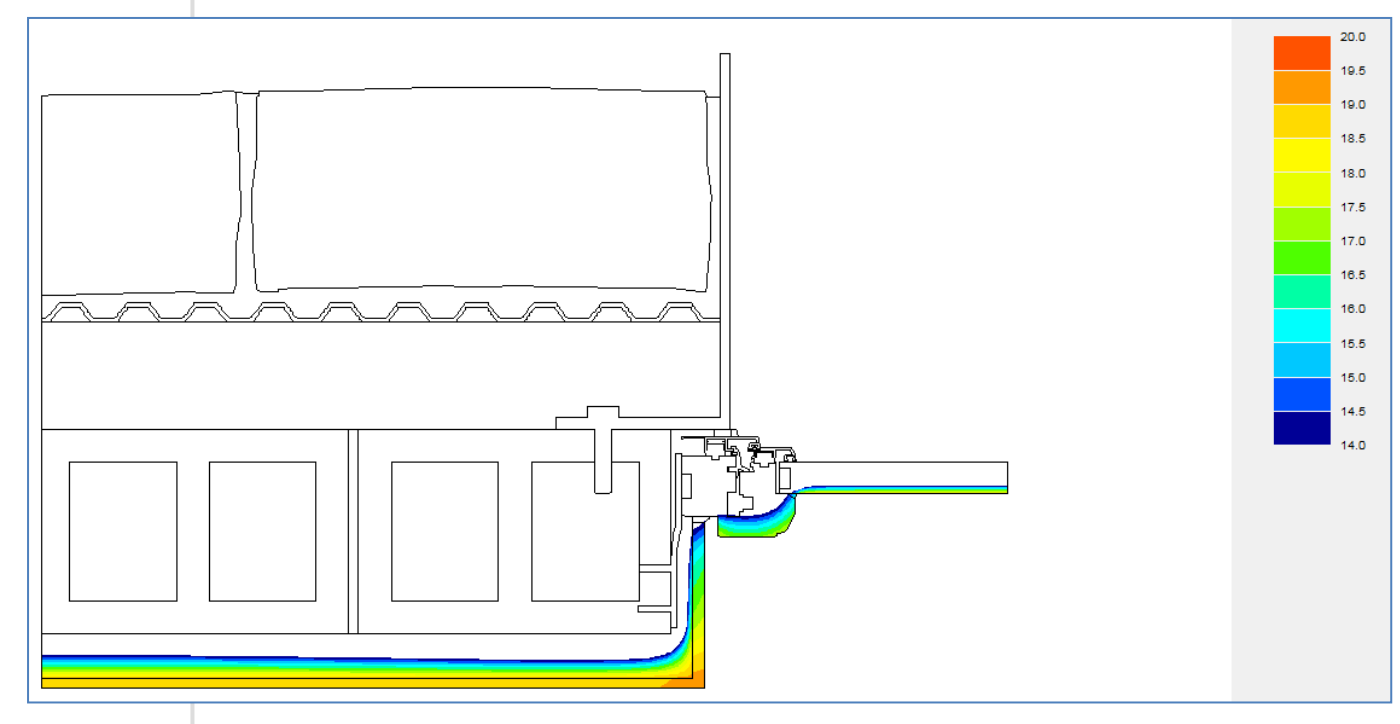

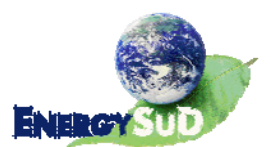

Fig. 33 : ligne des 14°C

#### **5.2.6.** Résultats numériques

La température intérieure minimale est de 13.4°C, identique à la température intérieure minimale du modèle Bisco avec le double vitrage.

#### BISCO - Résultats de calcul

Fichier de données BISCO: pour Bisco\_v4\_modele2.bsc

Nombre de noeuds =  $20489$ Divergence de flux de chaleur pour l'objet total = 4.26201e-007 Divergence de flux de chaleur pour le noeud le plus défavorable = 0.0276669

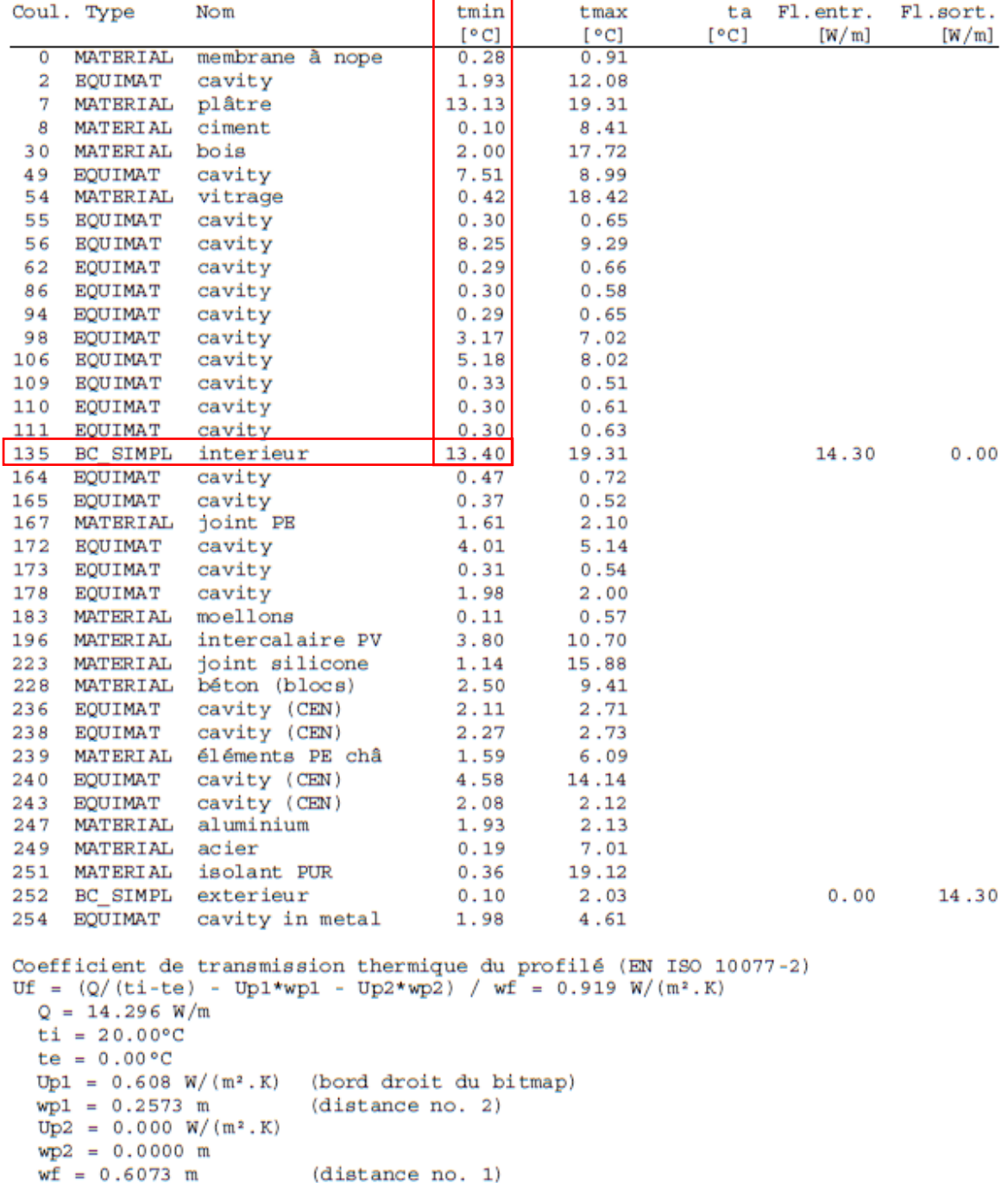

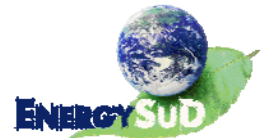

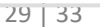

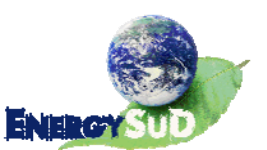

## **6.** Cadre métallique

Nous l'avons compris, le cadre métallique qui entoure les fenêtre, ainsi que ses fixations dans la structure, concourent aux résultats moyens qui ont été exposés dans ce rapport. La valeur lambda de l'acier est tellement élevée que les ponts thermiques, bien que minimisés, sont inévitables.

Nous allons, dans ce dernier chapitre, donner une idée de ce que seraient ces résultats (dans le logiciel Trisco) si cet encadrement métallique n'avait pas été placé ; pour plus de réalisme, nous supposerons que le revêtement des retours de baie est constitué d'une couche de crépi de ciment, épaisse d'un centimètre.

Bien sûr, la couche isolante est rendue continue le long de la maçonnerie, et n'est plus traversée par des attaches métalliques.

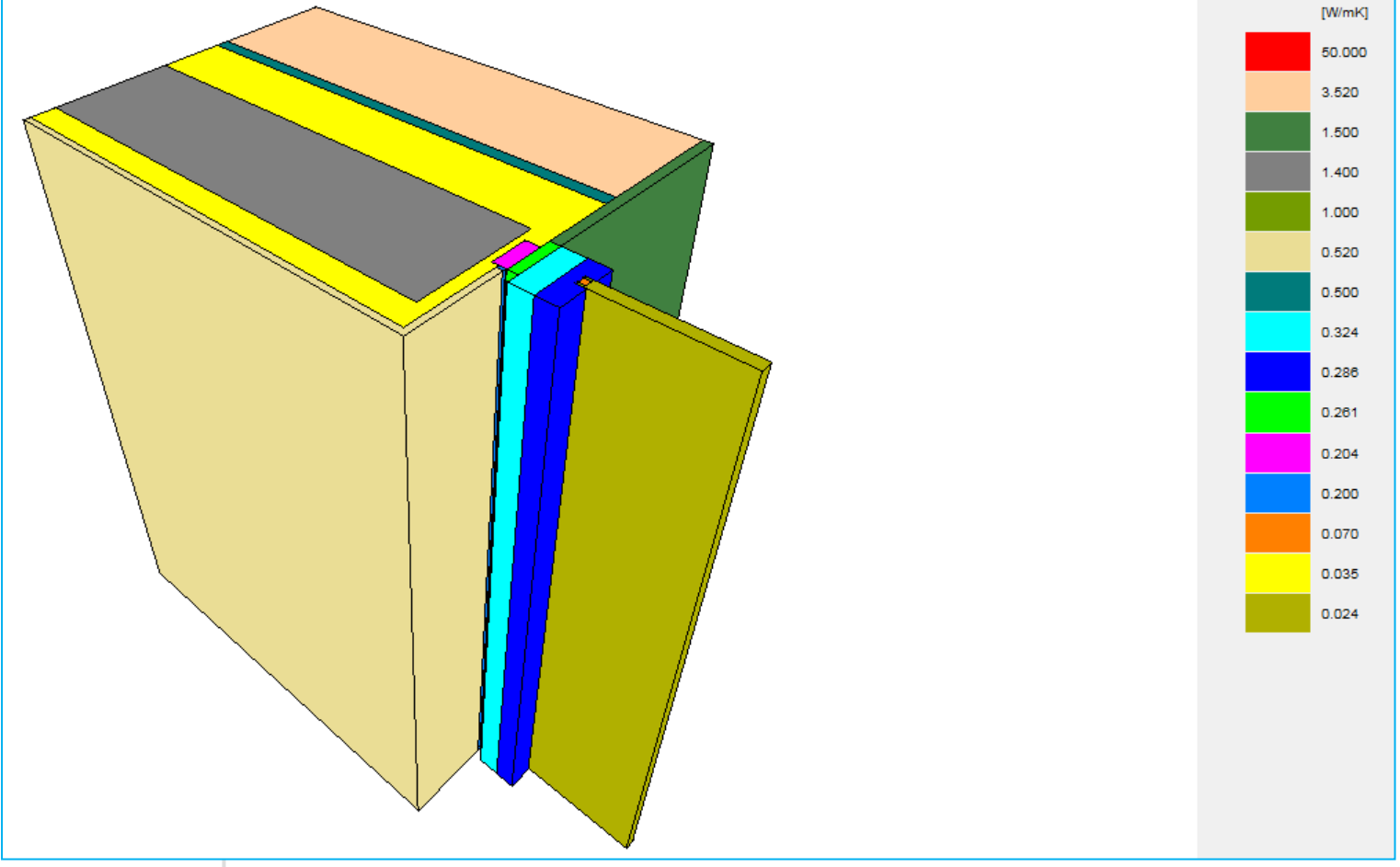

Fig. 34 : remplacement du cadre métallique par un crépis

Les attaches métalliques qui maintiennent en place le châssis, et le fixent à la maçonnerie sont conservées.

#### **6.1.1.** Résultats graphiques

Graphiquement, l'on remarque déjà une évolution certaine. Les températures sont sensiblement plus élevées, les « irrégularités » dans les isothermes ont été estompées par la disparition des attaches métalliques du cadre (voir Fig. 35 ci‐dessous).

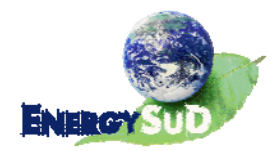

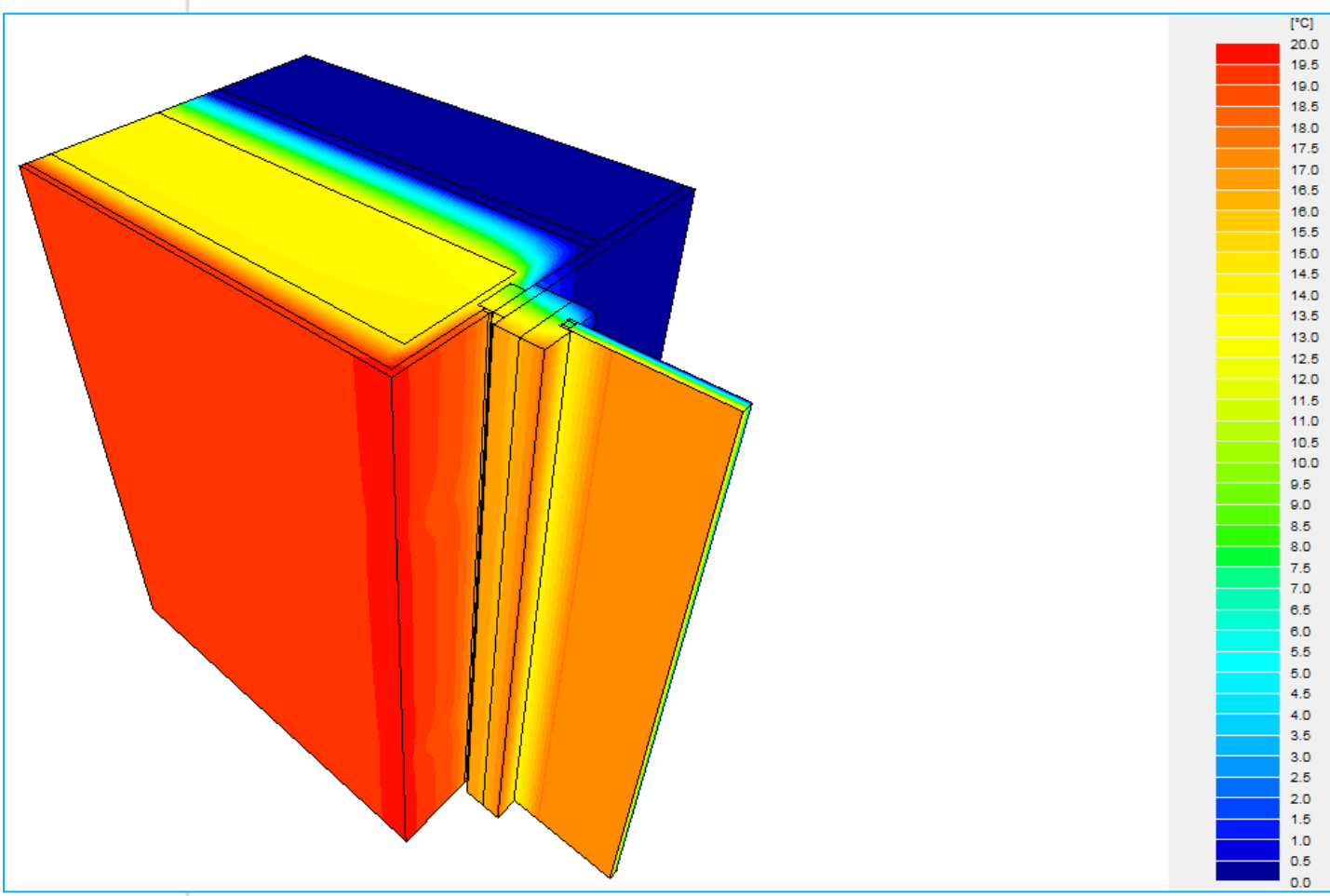

Fig. 35 : isothermes

Un autre fait notable dans la Fig. 36 (ci‐dessous) est le déplacement du point de la surface intérieure dont la température est la plus basse.

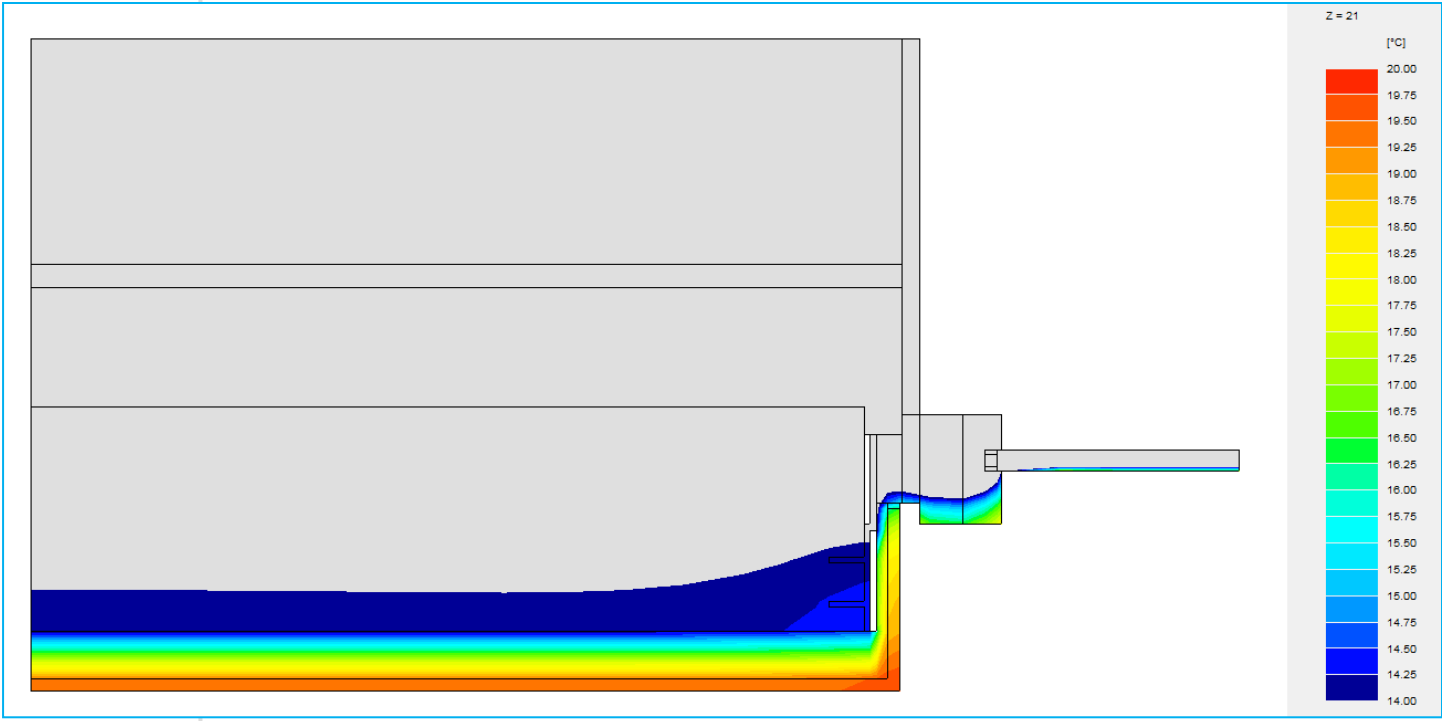

Fig. 36 : ligne des 14°C au niveau des attaches

On y voit clairement que la température est maintenant plus basse à la jonction entre le vitrage et le châssis, qu'à la jonction entre le châssis et le mur de maçonnerie (voir Fig. 37).

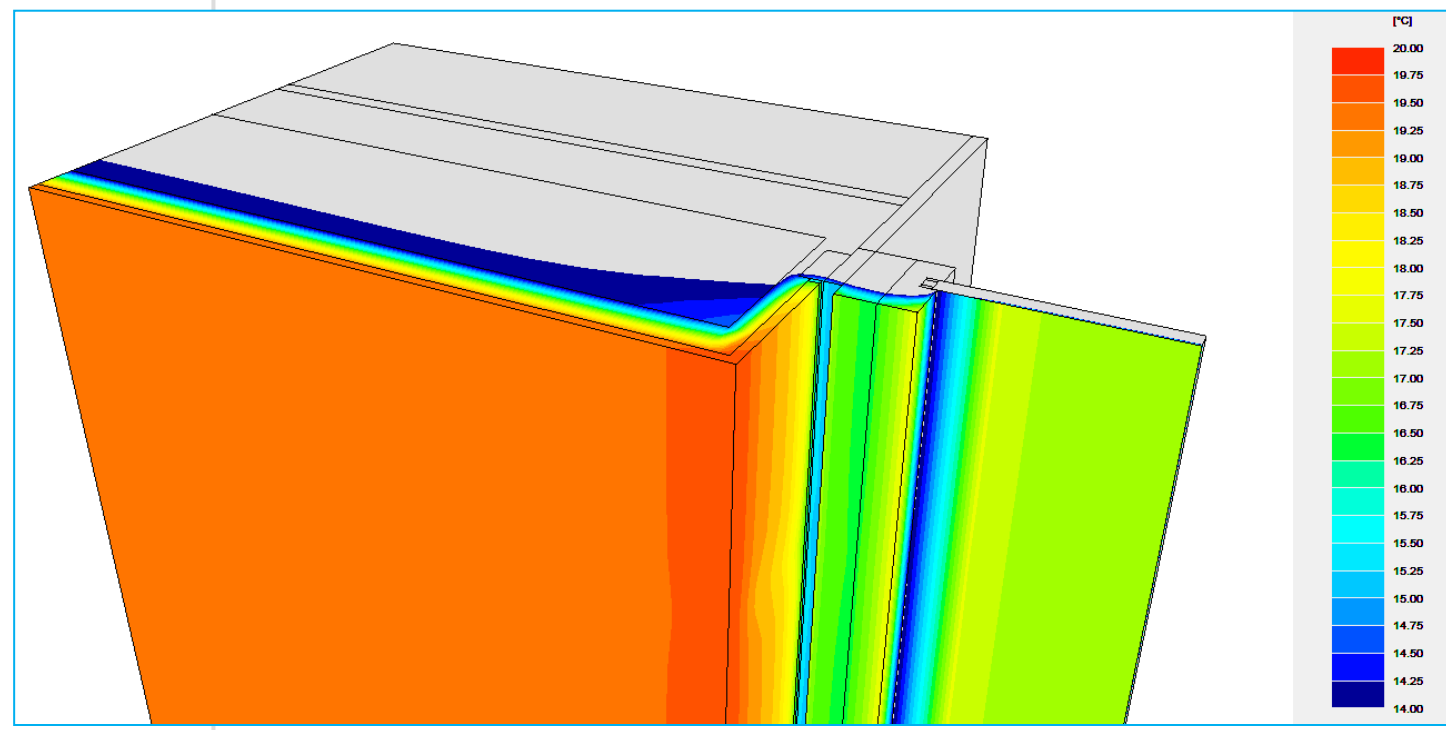

Fig. 37 : ligne des 14°C en 3D

#### **6.1.2.** Résultats numériques

Les résultats numériques le prouvent :

#### TRISCO - Résultats de calcul

Fichier de données TRISCO: châssis1.trc

Nombre de noeuds =  $22595$ Divergence de flux de chaleur pour l'objet total = 6.86647e-005 Divergence de flux de chaleur pour le noeud le plus défavorable = 0.258362

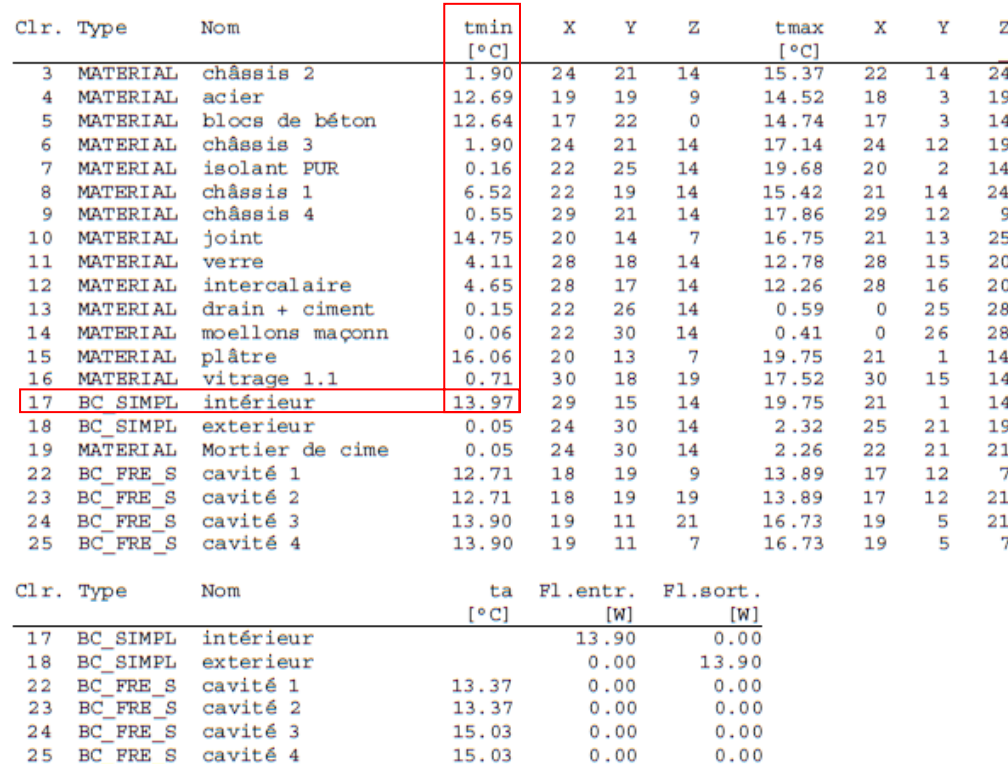

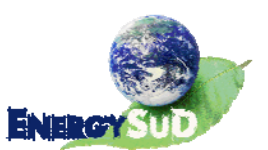

Le point dont les coordonnées sont (29, 15, 14) est bien le long de l'arête de jonction entre le vitrage et le châssis.

La température minimale atteinte à la jonction entre le châssis et le plâtre, là où se situait précédemment le point le plus froid, est à 15.23°C, soit une amélioration de plus de 2°C.

Au vu de l'emplacement actuel du point froid, il est logique de penser que les résultats seront encore meilleurs si l'on remplace le double vitrage par le triple. La température le long de la jonction triple vitrage / châssis monte à  $\overline{15.07^{\circ}C}$  (pour  $\overline{13.97^{\circ}C}$  dans le cas du double vitrage), et la température minimale le long de l'arête de plâtre monte à 15.31°C.

Il est donc manifeste que ce cadre en métal est en partie responsable de la baisse de la température de surface. En son absence, le vitrage retrouve son statut de paroi froide dans les modèles réalisés.

Au vu des résultats que nous avons explicités tout au long de ce rapport, il semble inutile de comparer ses derniers résultats avec ceux que nous délivrerait le logiciel Bisco.

## **7.** Conclusions :

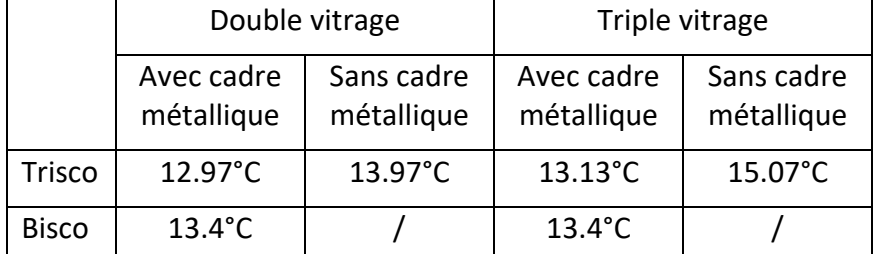

En résumé, nous obtenons une température intérieure minimale de surface de :

Pour rappel, ces points ne sont pas situés au même endroit selon que l'on considère le cas avec cadre métallique autour des baies, ou sans. Dans le premier cas, le point froid est sur l'arête qui fait le joint entre le châssis et la plâtre qui recouvre la maçonnerie intérieure. Dans le deuxième cas, il s'agit de la ligne qui joint le vitrage et le châssis, le long de l'intercalaire.

Deux commentaires s'imposent :

- ‐ La modélisation avec le logiciel Bisco permet une prise en compte de la géométrie des éléments plus proche de la réalité puisqu'ils ne doivent pas être « redressés orthogonalement ». Toutefois, la pixellisation de l'image présente ses limites lorsque l'on modélise le recouvrement en aluminium ou les cavités intérieures des châssis.
- Par contre, le logiciel Trisco offre une modélisation dans l'espace (en 3D) plus proche de l'échange thermique réel.

La réalité se situe donc entre les deux résultats en toute vraisemblance.

La situation « réelle » (as built) étant celle qui tient compte de l'influence du cadre métallique, ces résultats peuvent paraître un peu inquiétants de prime abord, avec une

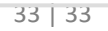

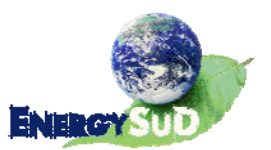

température minimale de surface proche de 13°C, corroborant d'ailleurs la simulation réalisée par le CSTC (qui ne prenait pas encore en compte la couverture complète du mur côté intérieur par la couche d'isolation thermique).

#### Qu'en penser ?

Stricto sensu, on souhaite dépasser en tous points 14°C pour éviter tout risque de condensation intérieure. Ce seuil est toutefois sévère lorsque l'on prend en compte les consitions réelles d'humidité relative dans les bureaux correctement ventilés.

En effet, la ventilation amène une quantité d'air extérieur, plus sec que l'air intérieur, et fait chuter rapidement le taux d'H.R. de l'air intérieur. Autrement dit, les conditions d'H.R. de 65% seront en pratique peu souvent atteintes et, si elles le sont, elles ne seront que de courte durée.

En conclusion, considérant les résultats des simulations et les conditions réelles d'ambiance intérieure, la jonction étudiée ne devrait pas occasionner de problème pathologique de condensation et cela que le châssis soit muni d'un double ou d'un triple vitrage.

Pour s'en rassurer, il serait envisageable de réaliser une petite campagne de mesure des conditions de température et d'humidité relative à l'intérieur et à l'extérieur, par exemple pendant une période de quelques mois, afin de s'assurer que l'H.R. de 65% est exagérée par rapport à la réalité.

En effet, si l'humidité relative reste inférieure à 60%, par exemple, la température de rosée descend à 12°C (voir diagramme de Mollier en Fig. 11 p.11) au lieu des 14°C préconisés par la NIT 153.

Fait à Liège, le 22 Juillet 2011,

Prof. Dr. Ir. Jean‐Marie HAUGLUSTAINE